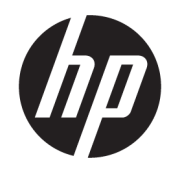

Käyttöopas

#### YHTEENVETO

Tässä oppaassa on tietoja tietokoneen komponenteista, asennuksesta, varmuuskopioinnista ja muista toimista.

### Oikeudelliset tiedot

© Copyright 2017, 2018, 2021 HP Development Company, L.P.

AMD Advanced Micro Devices, Inc.:n tavaramerkki. Linux® on Linus Torvaldsin tavaramerkki Yhdysvalloissa ja muissa maissa. Microsoft ja Windows ovat Microsoft Corporationin tavaramerkkejä tai rekisteröityjä tavaramerkkejä Yhdysvalloissa ja/tai muissa maissa. NVIDIA on NVIDIA Corporationin tavaramerkki tai rekisteröity tavaramerkki Yhdysvalloissa ja muissa maissa. Red Hat Enterprise Linux on Red Hat, Inc.:n rekisteröity tavaramerkki Yhdysvalloissa ja muissa maissa. USB Type-C® on USB Implementers Forumin rekisteröity tavaramerkki. DisplayPort™ ja DisplayPort™-logo ovat Video Electronics Standards Associationin (VESA) omistamia tavaramerkkejä Yhdysvalloissa ja muissa maissa.

Näitä tietoja voidaan muuttaa ilman erillistä ilmoitusta. Ainoat HP:n tuotteita ja palveluja koskevat takuut mainitaan erikseen kyseisten tuotteiden ja palveluiden mukana toimitettavissa takuuehdoissa. Tässä aineistossa olevat tiedot eivät oikeuta lisätakuisiin. HP ei vastaa tässä esiintyvistä mahdollisista teknisistä tai toimituksellisista virheistä tai puutteista.

Kolmas painos: lokakuu 2021

Ensimmäinen painos: joulukuu 2017

Osanumero: L08677-353

#### Tuotetta koskeva ilmoitus

Tässä oppaassa on tietoja ominaisuuksista, jotka ovat yhteisiä useimmille tuotteille. Omassa tietokoneessasi ei välttämättä ole kaikkia näitä ominaisuuksia.

Kaikki ominaisuudet eivät ole käytettävissä kaikissa Windows-versioissa. Järjestelmät voivat tarvita päivitettyjä ja/tai erikseen hankittavia laitteita, ohjaimia, ohjelmistoja tai BIOS-päivityksiä, jotta ne voivat hyödyntää Windowsin kaikkia toimintoja. Windows päivitetään automaattisesti, ja automaattinen päivitys on aina käytössä. Nopea Internet-yhteys ja Microsoft-tili vaaditaan. Internet-palveluntarjoajamaksuja saatetaan soveltaa päivityksiin kuluvalta ajalta. Katso [http://www.microsoft.com.](http://www.microsoft.com) Jos tuotteen mukana toimitetaan Windows in S Mode: Windows in S Mode toimii ainoastaan Microsoft Store -kaupasta

hankittujen Windows-sovellusten kanssa. Joitakin oletusasetuksia, ominaisuuksia ja sovelluksia ei voi muuttaa. Jotkin Windowsin kanssa yhteensopivat lisälaitteet ja sovellukset eivät välttämättä toimi (mukaan lukien jotkin virustorjuntaohjelmat, PDF-ohjelmat, ohjainapuohjelmat ja helppokäyttösovellukset) ja suorituskyky voi vaihdella, vaikka siirtyisit pois S Mode -tilasta. Jos vaihdat Windowsiin, et voi vaihtaa takaisin S Mode -tilaan. Katso lisätietoja osoitteesta Windows.com/ SmodeFAQ.

Saat uusimmat käyttöoppaat siirtymällä osoitteeseen<http://www.hp.com/support>ja etsimällä tuotteesi ohjeiden mukaan. Valitse sitten Käyttöoppaat.

#### Ohjelmiston käyttöehdot

Asentamalla, kopioimalla, lataamalla tai muuten käyttämällä mitä tahansa tähän tietokoneeseen esiasennettua ohjelmistotuotetta suostut noudattamaan HP:n käyttöoikeussopimuksen (EULA) ehtoja. Jos et hyväksy näitä käyttöoikeusehtoja, ainoa korvausvaihtoehtosi on palauttaa käyttämätön tuote kokonaisuudessaan (sekä laitteisto että ohjelmisto) 14 päivän kuluessa, jolloin tuotteen koko ostohinta palautetaan sinulle myyjän hyvityskäytännön mukaan.

Jos tarvitset lisätietoja tai haluat pyytää tietokoneen koko ostohinnan palauttamista, ota yhteyttä myyjään.

# Tietoja tästä oppaasta

Tämä käyttöopas sisältää perustietoja tämän tuotteen käytöstä ja päivittämisestä.

- VAROITUS! Ilmaisee vaaratilannetta, jonka huomiotta jättäminen voi aiheuttaa vakavan henkilövahingon tai kuoleman.
- $\triangle$  HUOMIO: Ilmaisee vaaratilannetta, jonka huomiotta jättäminen voi aiheuttaa pieniä tai kohtuullisia vammoja.
- TÄRKEÄÄ: Ilmaisee tietoja, jotka ovat tärkeitä mutta jotka eivät liity vaaroihin (esimerkiksi viestit, jotka liittyvät omaisuusvahinkoihin). Varoittaa käyttäjää, että jos menettelyä ei noudateta tarkalleen kuvatulla tavalla, seurauksena voi olla tietojen häviäminen tai laitteiston tai ohjelmiston vaurioituminen. Sisältää myös konseptin selostamisen tai tehtävän suorittamisen kannalta oleellisia tietoja.
- HUOMAUTUS: Sisältää lisätietoja, jotka korostavat tai täydentävät päätekstin tärkeitä kohtia.
- $\frac{1}{2}$ : VIHJE: Tarjoaa hyödyllisiä vinkkejä tehtävän suorittamista varten.

# Sisällysluettelo

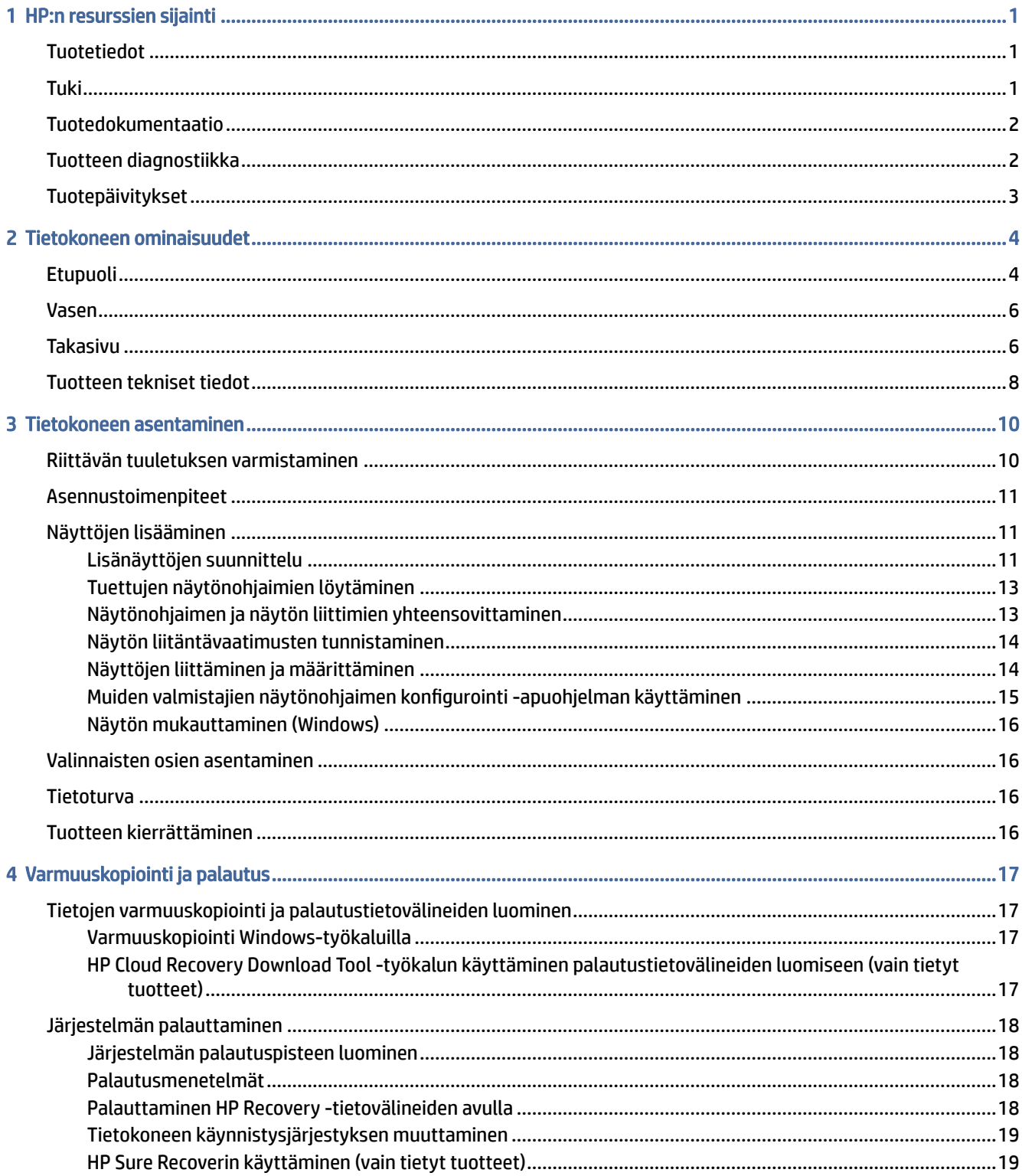

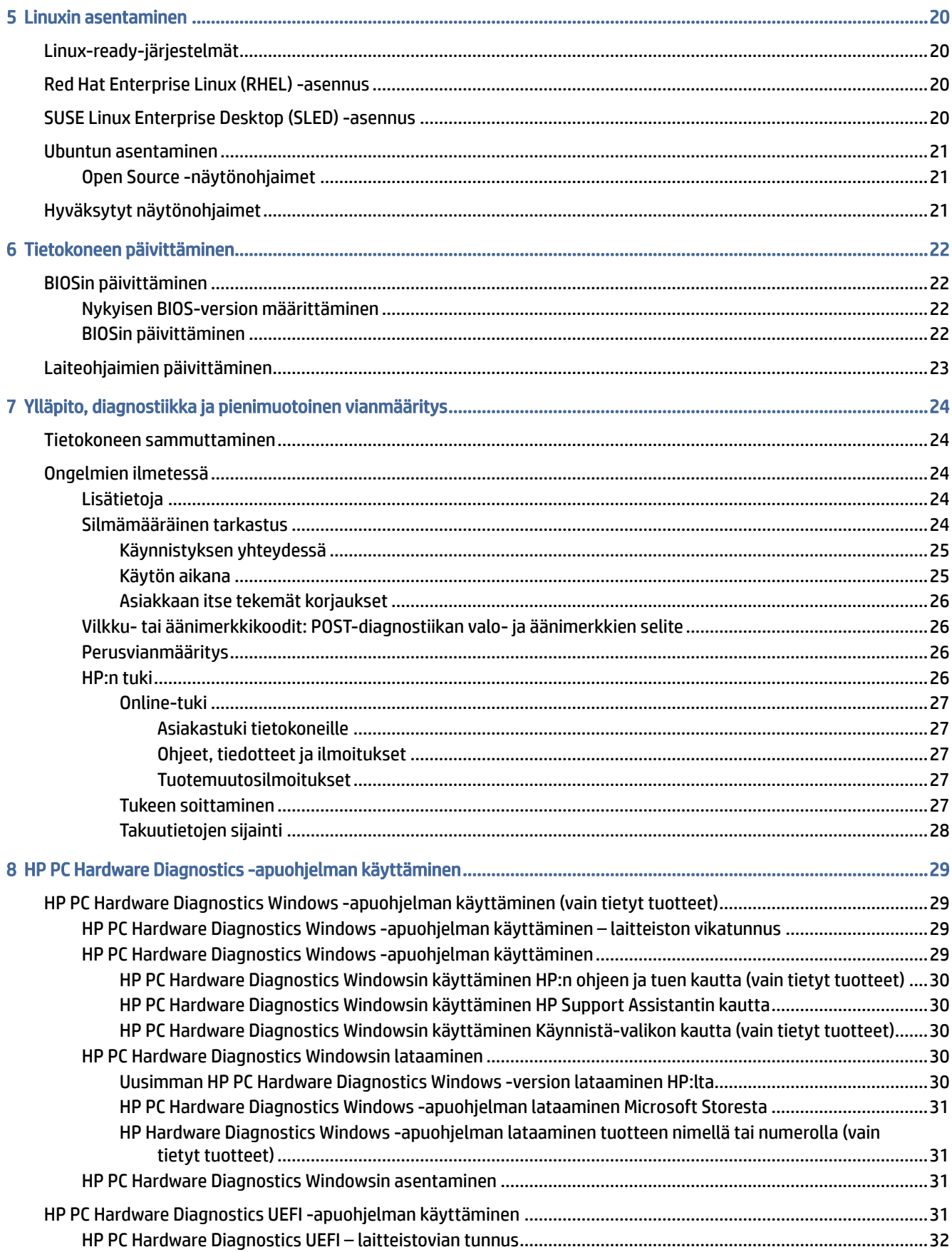

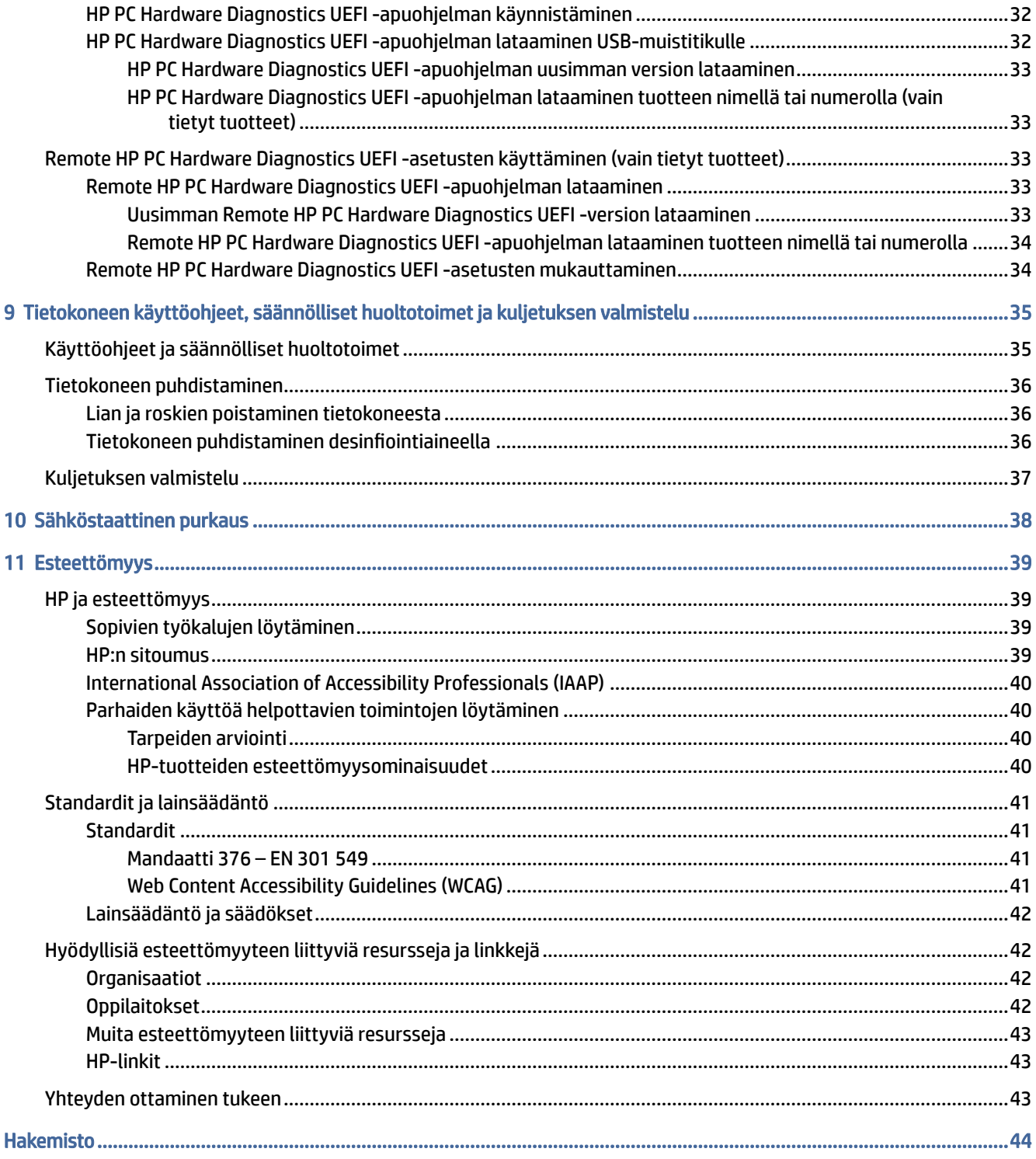

# <span id="page-6-0"></span>1 HP:n resurssien sijainti

Tässä luvussa kerrotaan, mistä löydät lisää HP-resursseja.

## **Tuotetiedot**

Tässä taulukossa kerrotaan, mistä löydät resursseja, joista saat tuotetietoja, toimintaohjeita ja paljon muuta.

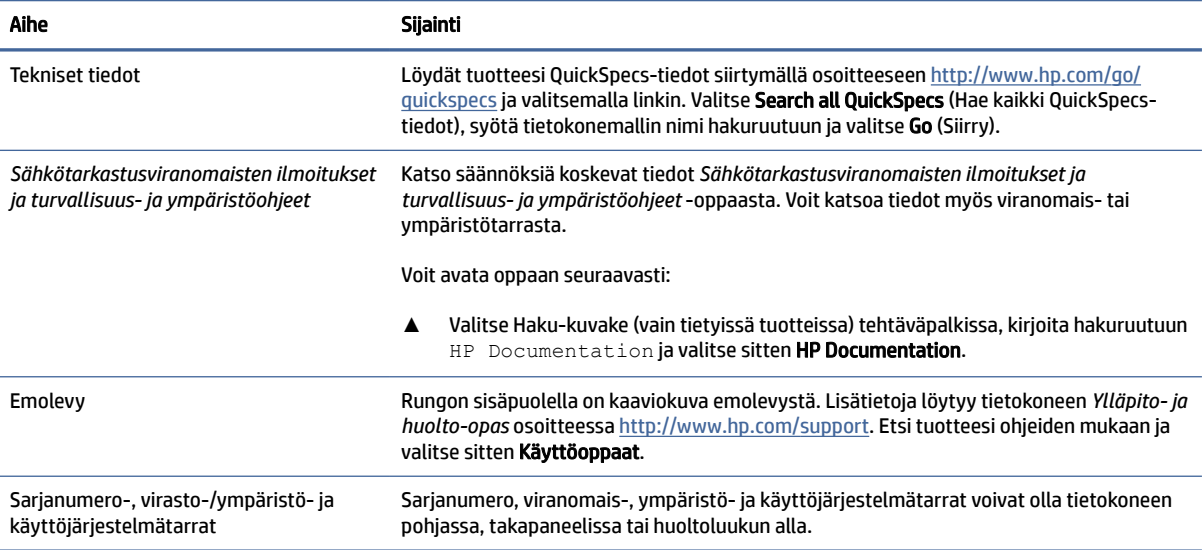

#### Taulukko 1-1 Tuotetietojen sijainti

## Tuki

Tässä taulukossa kerrotaan ohjeet tuen ja takuutietojen saamiseen.

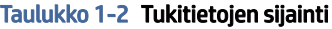

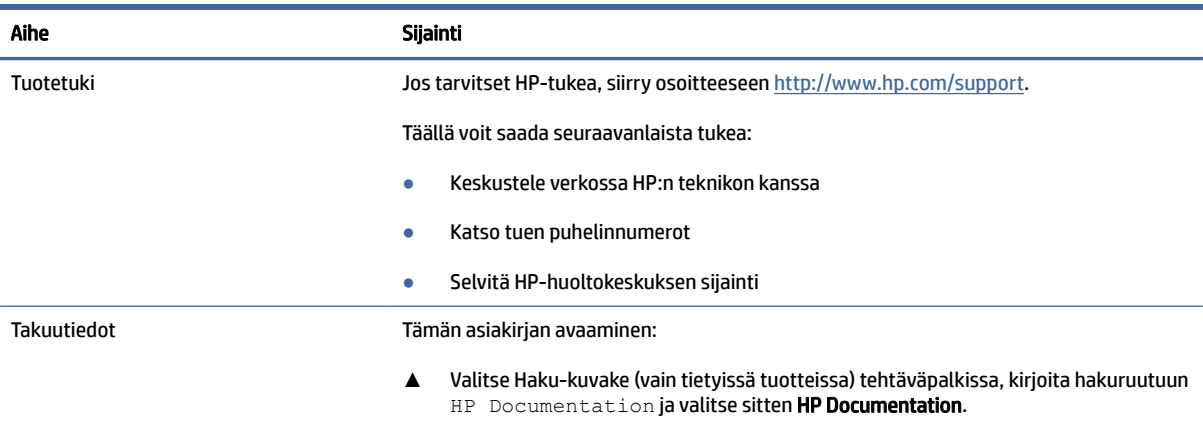

– tai –

#### <span id="page-7-0"></span>Taulukko 1-2 Tukitietojen sijainti (jatkoa)

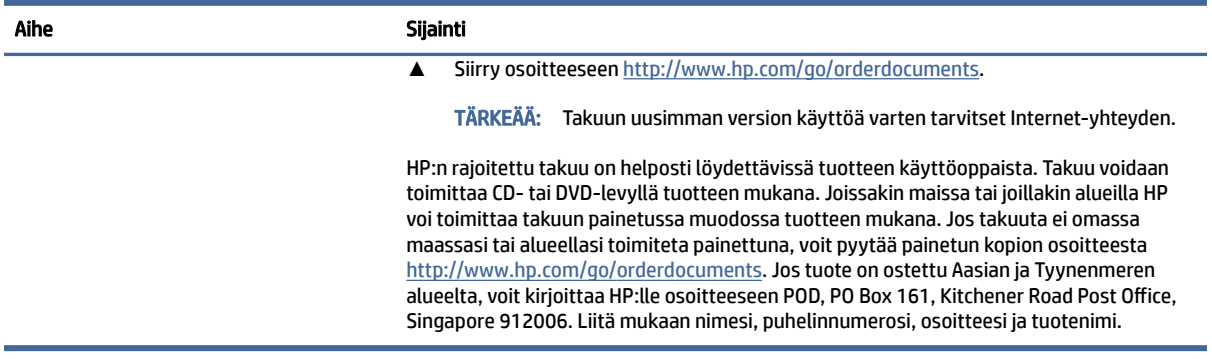

## Tuotedokumentaatio

Tässä taulukossa kerrotaan ohjeet tuotedokumentaation löytämiseen.

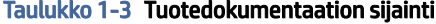

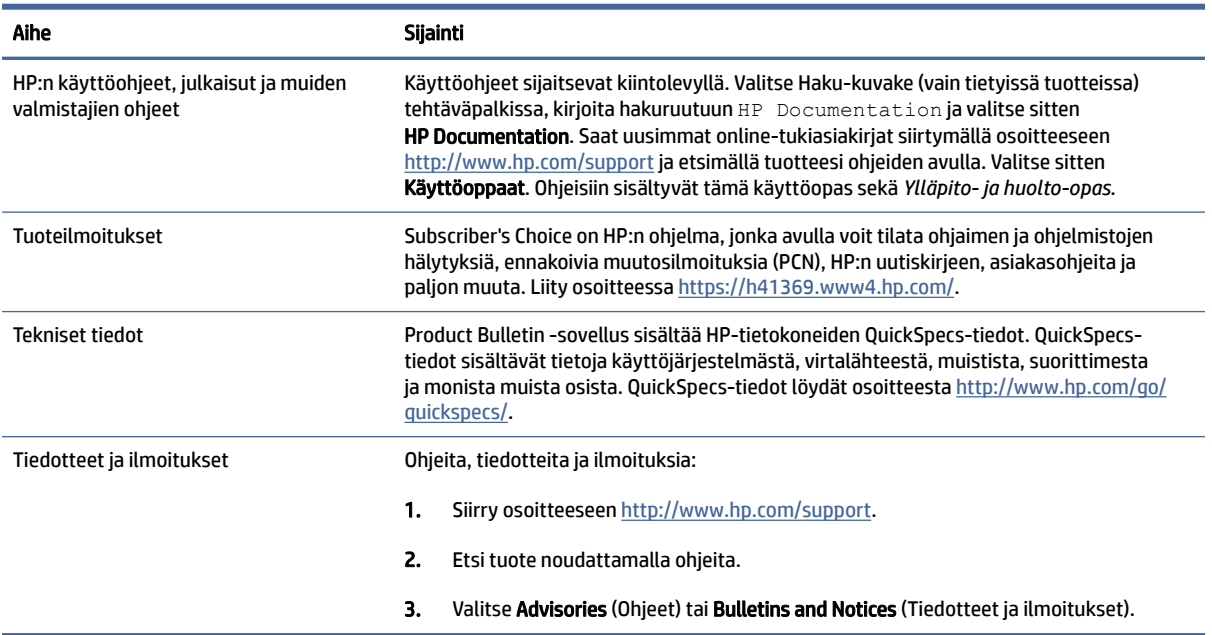

## Tuotteen diagnostiikka

Tässä taulukossa kerrotaan ohjeet tuotteen vianmääritystyökalujen löytämiseen.

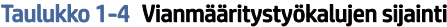

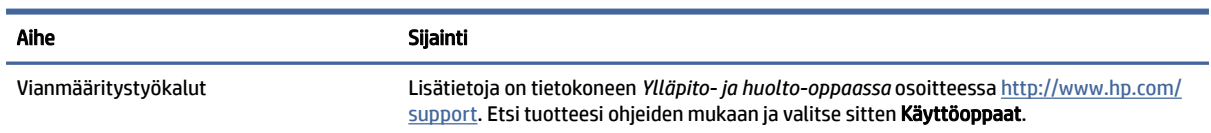

#### <span id="page-8-0"></span>Taulukko 1-4 Vianmääritystyökalujen sijainti (jatkoa)

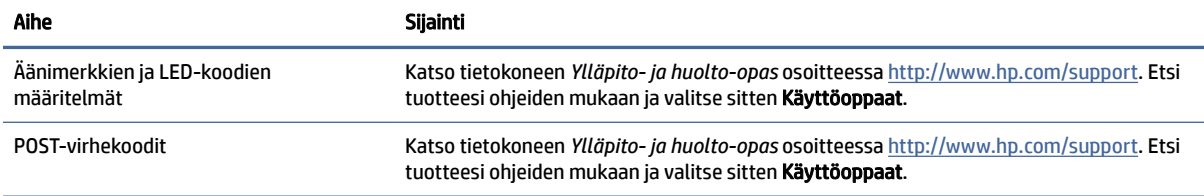

## Tuotepäivitykset

Tässä taulukossa kerrotaan ohjeet tuotepäivitysten löytämiseen.

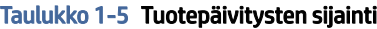

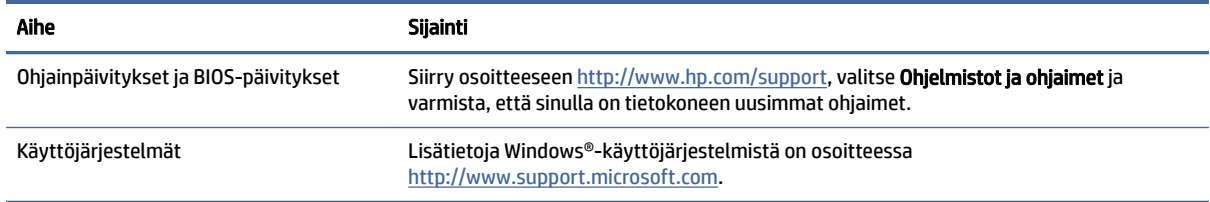

# <span id="page-9-0"></span>2 Tietokoneen ominaisuudet

Tässä luvussa on yleiskatsaus tietokoneesi ominaisuuksista.

## Etupuoli

Tunnista etupaneelin osat tämän kuvan ja taulukon avulla.

<sup>2</sup>/HUOMAUTUS: Oma tietokonemallisi saattaa näyttää hieman erilaiselta kuin tämän osion kuvassa esitetty tietokone. Katso kuvaa, joka vastaa parhaiten tietokonettasi.

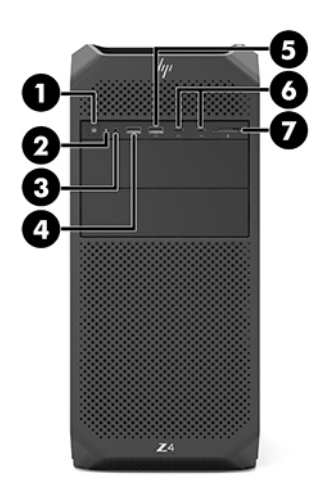

#### Taulukko 2-1 Edessä olevat osat ja niiden kuvaukset

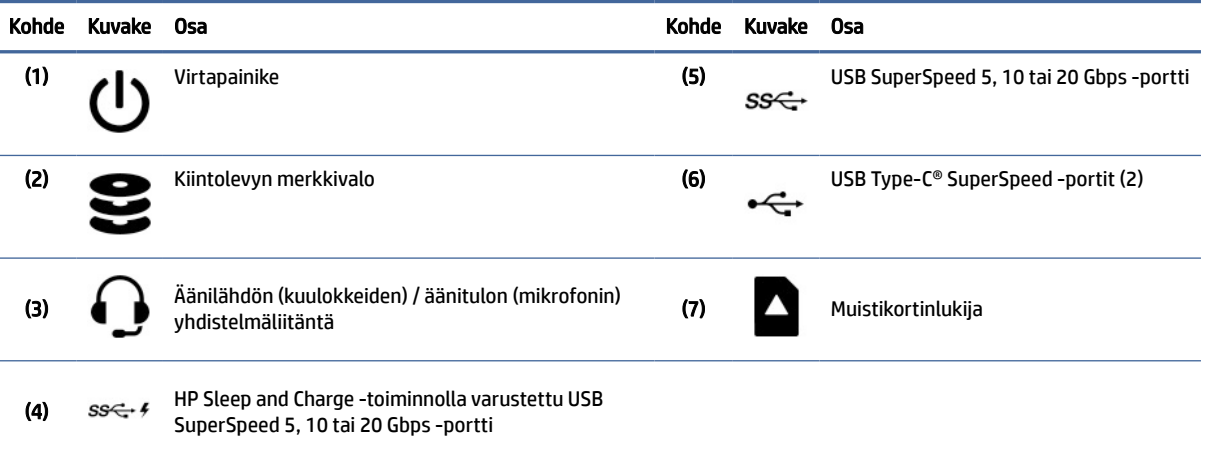

<span id="page-10-0"></span>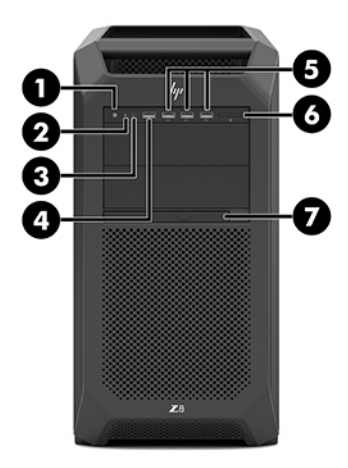

Taulukko 2-2 Edessä olevat osat ja niiden kuvaukset

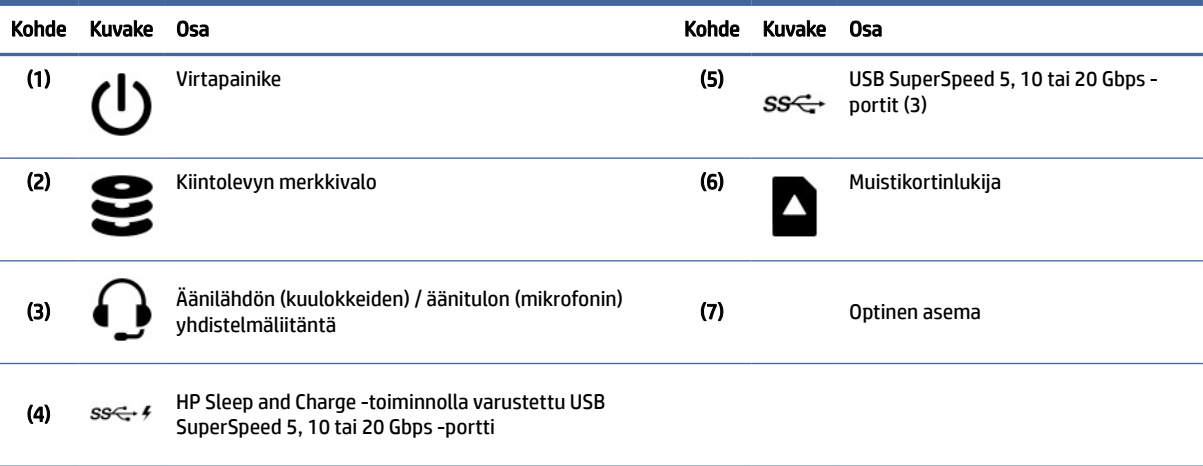

**HUOMAUTUS:** Oma tietokonemallisi saattaa näyttää hieman erilaiselta kuin tämän osion kuvassa esitetty tietokone. Katso kuvaa, joka vastaa parhaiten tietokonettasi.

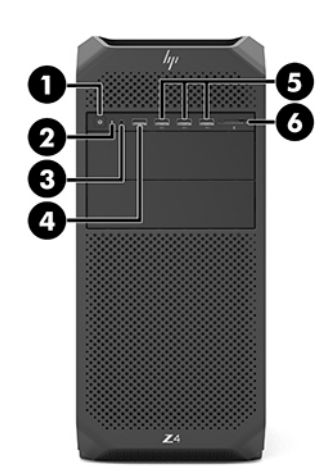

#### <span id="page-11-0"></span>Taulukko 2-3 Edessä olevat osat ja niiden kuvaukset

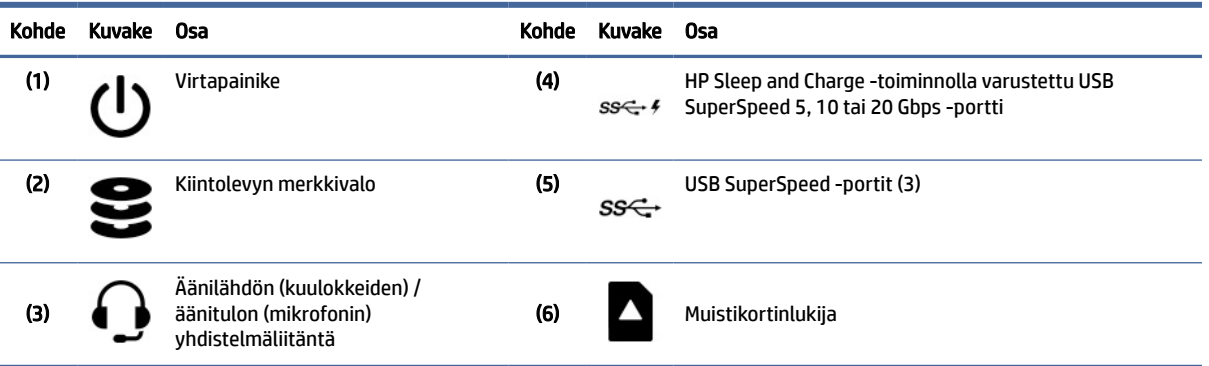

## Vasen

Tunnista vasemman puolen osat tämän kuvan ja taulukon avulla.

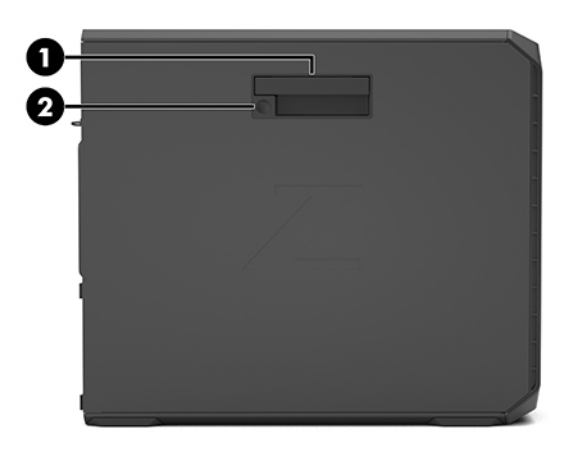

Taulukko 2-4 Vasemman sivupaneelin osat

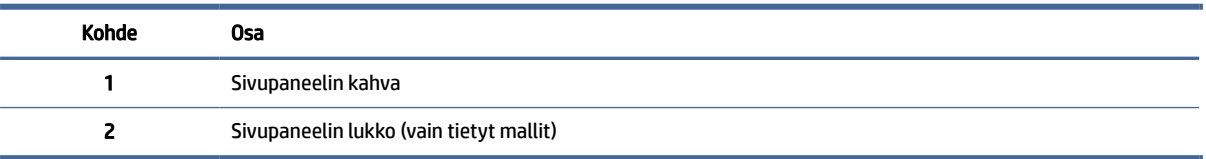

## Takasivu

Tunnista takapaneelin osat tämän kuvan ja taulukon avulla.

<sup>2</sup>/HUOMAUTUS: Oma tietokonemallisi saattaa näyttää hieman erilaiselta kuin tämän osion kuvassa esitetty tietokone. Katso kuvaa, joka vastaa parhaiten tietokonettasi.

<span id="page-12-0"></span>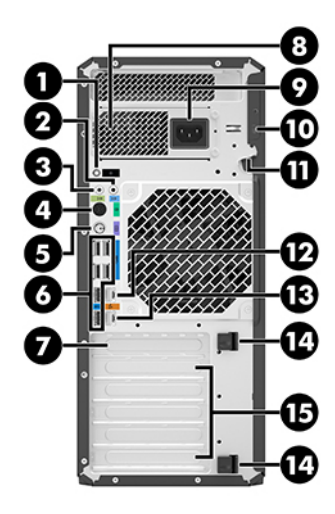

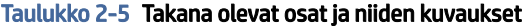

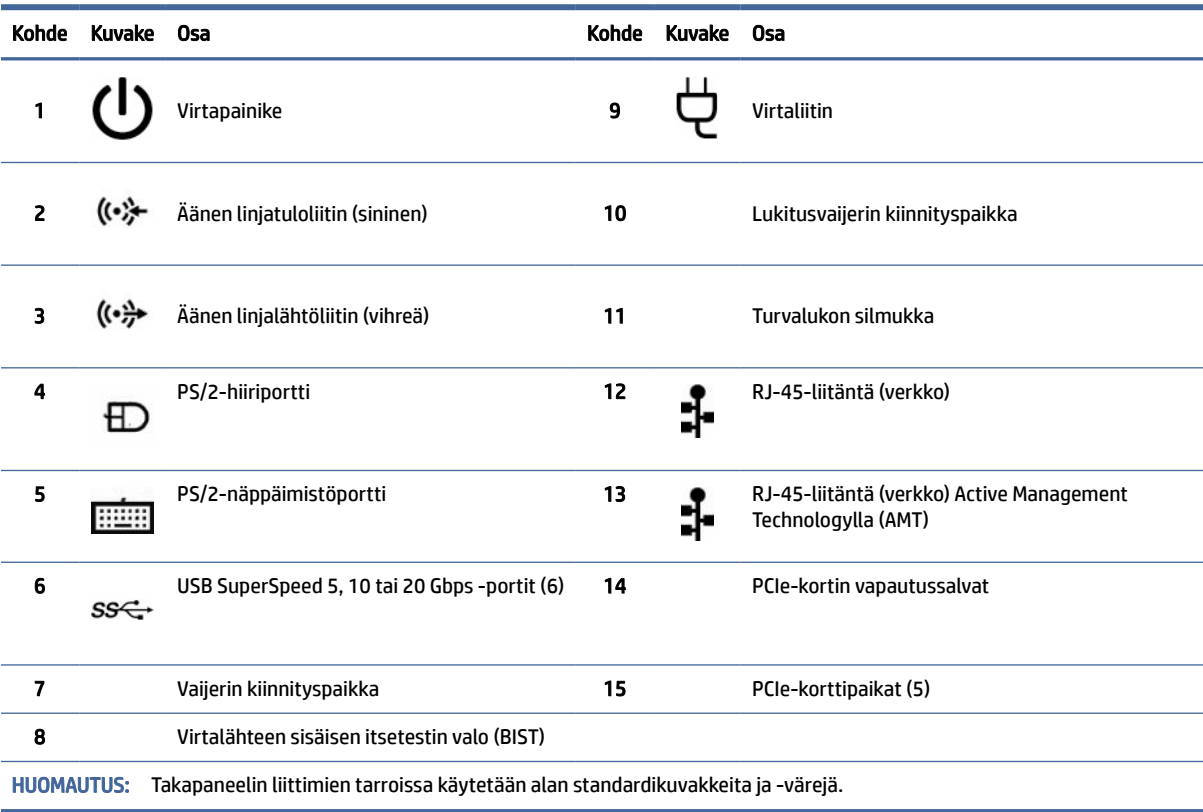

<span id="page-13-0"></span>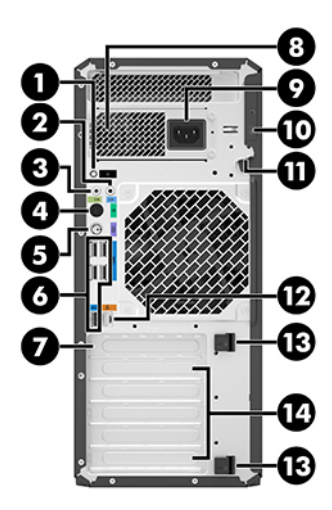

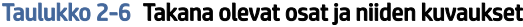

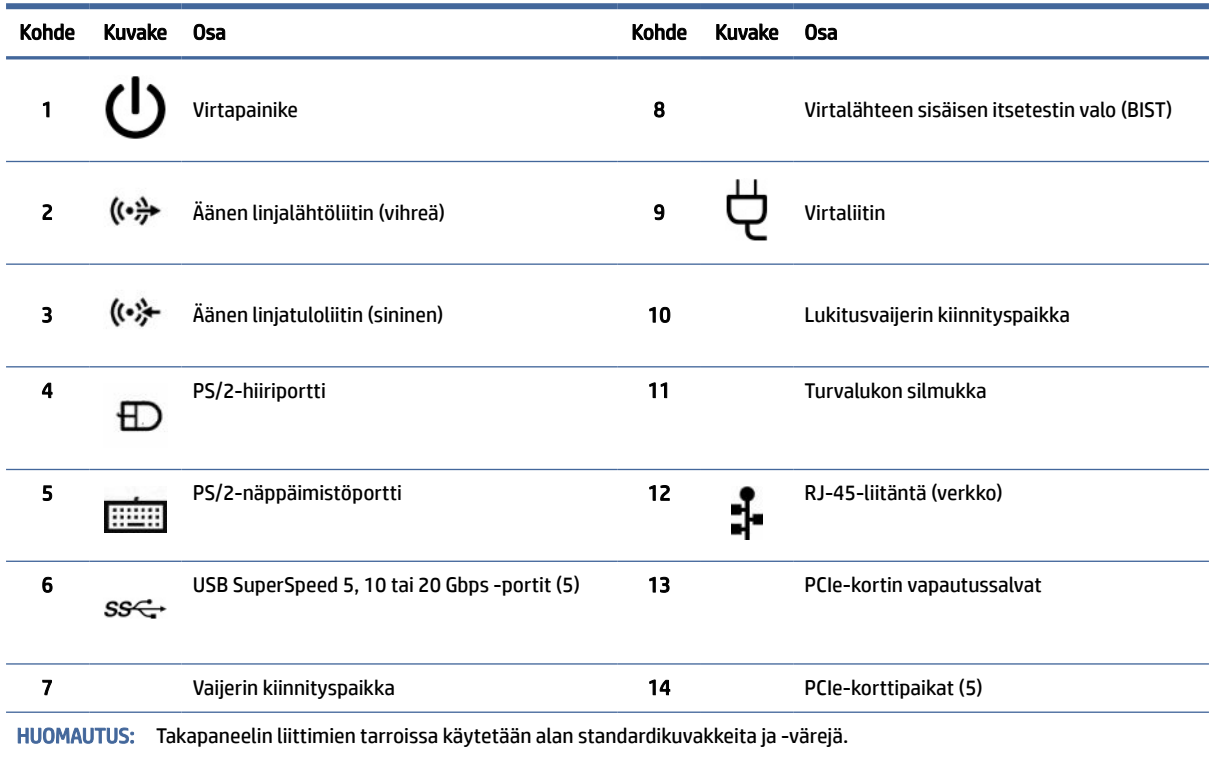

## Tuotteen tekniset tiedot

Tässä osiossa on tietoja siitä, mistä voit löytää tietokoneesi tekniset tiedot.

Löydät tuotteesi QuickSpecs-tiedot siirtymällä osoitteeseen<http://www.hp.com/go/quickspecs>ja valitsemalla linkin. Valitse Search all QuickSpecs (Hae kaikki QuickSpecs-tiedot), syötä tietokonemallin nimi hakuruutuun ja valitse Go (Siirry).

– tai –

Siirry osoitteeseen <u>http://www.hp.com/support</u> ja etsi tuote ohjeita noudattamalla. Valitse **Tuotetiedot** ja valitse sitten tietokoneen tekniset tiedot.

# <span id="page-15-0"></span>3 Tietokoneen asentaminen

Tässä luvussa on ohjeet tietokoneen asentamiseen.

## Riittävän tuuletuksen varmistaminen

Järjestelmän riittävä tuuletus on tärkeää tietokoneen toiminnan kannalta. Noudata seuraavia ohjeita.

- Käytä tietokonetta tukevalla, tasaisella alustalla.
- Jätä vähintään 15,24 cm (6,00 tuumaa) vapaata tilaa tietokoneen eteen ja taakse. (Tämä on kaikkien tietokonemallien *vähimmäisetäisyys*.)
- HUOMAUTUS: Oma tietokoneesi saattaa näyttää hieman erilaiselta kuin tämän luvun kuvassa esitetty tietokone.

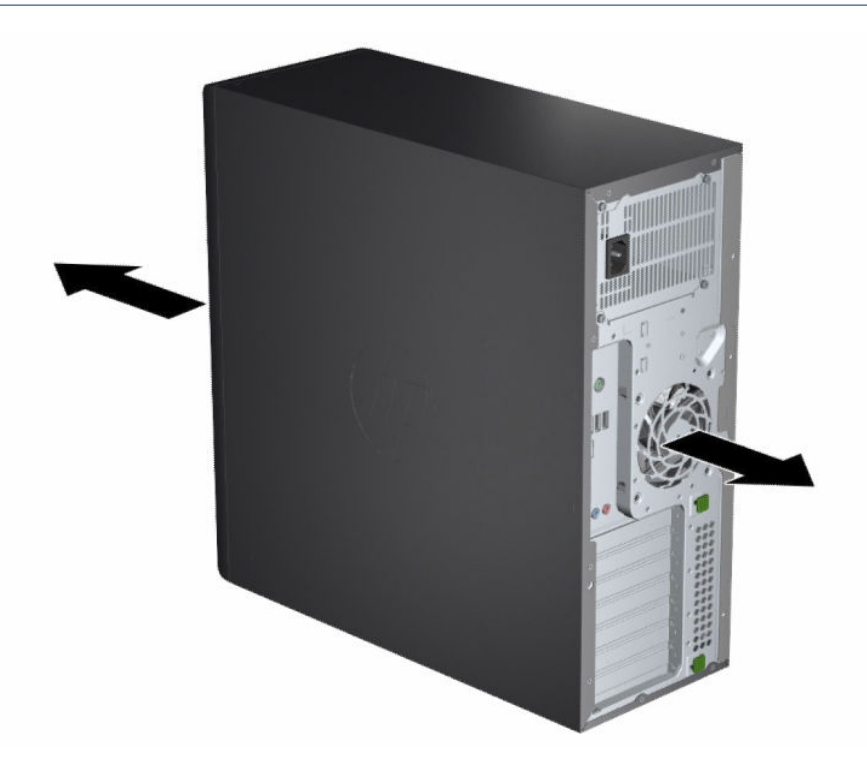

- Varmista, että ympäröivä lämpötila on ilmoitettujen raja-arvojen mukainen. Näet tietokoneen tekniset tiedot kohdasta [Tuotteen tekniset tiedot](#page-13-0) sivulla 8.
- Varmista kaappiasennuksessa kaapin riittävä tuuletus. Varmista lisäksi, että ympäröivä lämpötila kaapin sisällä ei ylitä määritettyjä rajoja.

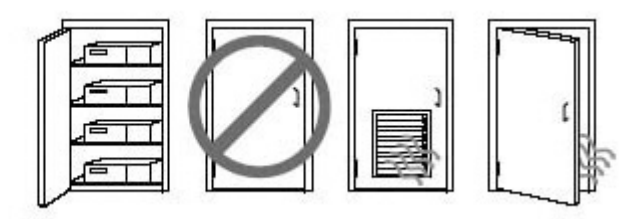

<span id="page-16-0"></span>● Älä estä tietokoneen ilmanvirtausta tukkimalla tuuletus- tai ilmanottoaukkoja.

## Asennustoimenpiteet

Tässä osiossa on ohjeet tietokoneen asentamiseen.

- VAROITUS! Voit pienentää sähköiskun vaaraa toimimalla seuraavasti:
	- Kytke virtajohto pistorasiaan, johon on aina vaivaton pääsy.
	- Jos tietokoneen mukana toimitettiin virtajohto, jossa on kolminastainen pistoke, kytke se maadoitettuun kolmireikäiseen pistorasiaan.

Tietokoneen asentaminen:

- 1. Liitä hiiri, näppäimistö ja virtajohto tietokoneeseen.
- 2. Liitä näyttö tietokoneeseen.
- 3. Liitä muut oheislaitteet (kuten tulostin) laitteen mukana toimitettujen ohjeiden mukaisesti.
- 4. Kytke verkkokaapeli tietokoneeseen ja verkkoreitittimeen tai lähiverkkolaitteeseen.
- 5. Kytke tietokoneen virtajohto ja näytön virtajohto pistorasiaan.

## Näyttöjen lisääminen

Tässä osiossa on ohjeet näyttöjen liittämiseksi tietokoneeseen.

### Lisänäyttöjen suunnittelu

Tässä osiossa on tärkeitä tietoja näyttöjen liittämisestä tietokoneeseen.

Kaikki HP Z -sarjan tietokoneen mukana toimitetut näytönohjaimet tukevat kahden näytön samanaikaista käyttöä (katso [Näyttöjen liittäminen ja määrittäminen](#page-19-0) sivulla 14). Saatavilla on myös ohjaimia, jotka tukevat useampaa kuin kahta näyttöä. Näyttöjen lisäämistoimenpide riippuu näytönohjaimistasi ja lisättävien näyttöjen tyypistä ja määrästä.

Suunnittele näyttöjen lisääminen tämän prosessin mukaisesti.

HUOMAUTUS: Jos tietokoneessa on yli 1 100 watin virtalähde, se saattaa vaatia enemmän virtaa kuin tavallisen toimiston virtapistoke voi tarjota, ja sinun täytyy ehkä tarkistaa toimipisteen pistorasialaitteiston yhteensopivuus. Katso lisätietoja kohdasta *Site Preparation Guide* (Kohteen valmisteluopas) osoitteessa [http://www.hp.com/support.](http://www.hp.com/support) Etsi tuotteesi ohjeiden mukaan ja valitse sitten Käyttöoppaat.

- 1. Arvioi näyttötarpeesi.
	- Määritä, kuinka monta näyttöä tarvitset.
	- Määritä, millaisen graafisen suorituskyvyn haluat.
	- Ota huomioon kunkin näytön käyttämä grafiikkaliittimen tyyppi. HP toimittaa näytönohjaimet, joissa on DisplayPort™ (DP)- ja DVI-D-liitännät, mutta voit myös lisätä sovittimia ja muiden valmistajien ohjaimia muiden liitäntöjen (kuten DVI-I:n, HDMI:n tai VGA:n) käyttämiseksi.
	- VIHJE: Tietyt sovittimet vanhoille laitteistoille saattavat olla kalliita. Sinun kannattaakin verrata sovittimien hintaa ja sellaisten uudempien näyttöjen hintaa, joihin ei tarvita sovittimia.
- 2. Määritä, tarvitsetko lisää näytönohjaimia.
	- Katso näytönohjaimen ohjeista, kuinka monta näyttöä näytönohjaimeen voidaan liittää.

Sinun on ehkä hankittava sovittimia, jotka sopivat näytön liittimen ohjainulostuloon. Katso [Näytönohjaimen ja näytön liittimien yhteensovittaminen](#page-18-0) sivulla 13.

- Hanki tarvittaessa uusi, lisänäyttöjä tukeva näytönohjain.
- TÄRKEÄÄ: Uudemman sukupolven näytönohjaimet tukevat vain digitaalisia liitäntöjä. Perinteisiä analogilähtöjä (VGA, DVI-A tai DVI-I liitettynä DVI-A-näyttöön) voidaan käyttää vain aktiivisella sovittimella.
- HUOMAUTUS: Näytöt, joiden tarkkuus on yli 1920 × 1200 pikseliä ja 60 Hz vaativat näytönohjaimen, jossa on joko Dual Link DVI (DL-DVI) tai DisplayPort -lähtö. Saadaksesi optimaalisen tarkkuuden DVI:llä sinun on käytettävä DL-DVI-kaapelia, ei tavallista DVI-I- tai DVI-D-kaapelia.

HP:n tietokoneet eivät tue kaikkia näytönohjaimia. Varmista ennen uuden näytönohjaimen hankkimista, että tietokoneesi tukee sitä. Katso [Tuettujen näytönohjaimien löytäminen](#page-18-0) sivulla 13.

Jotkin näytönohjaimet tukevat useita näyttöjä monistamalla näytön signaalin useisiin ulostuloihin. Tämä saattaa heikentää graafista suorituskykyä. Katso lisätiedot näytönohjaimen ohjeista, tai etsi tietoja ohjaimesta kohdan [Tuettujen näytönohjaimien löytäminen](#page-18-0) sivulla 13 mukaisesti.

[Varmista, että ohjaimen ulostulot vastaavat näyttöjen vaatimia sisääntuloja. \(Katso Näytön](#page-19-0)  liitäntävaatimusten tunnistaminen sivulla 14.)

HP Z -sarjan tietokoneiden eri malleissa on lisänäytönohjaimille erilaiset mekaanisen koon rajoitukset, tiedonsiirtonopeudet ja virtavaihtoehdot. Katso QuickSpecs-tiedoista laajennuskorttipaikan tunnistamisohjeet ja varmista, että uudet näytönohjaimet toimivat tietokoneellasi. QuickSpecs-tiedot löydät osoitteesta [http://www.hp.com/go/quickspecs/.](http://www.hp.com/go/quickspecs/)

- 3. Jos haluat lisätä uuden näytönohjaimen tai useita näytönohjaimia:
	- a. Määritä, mitkä näytönohjaimet täyttävät parhaiten tarpeesi, kun otat huomioon näyttöjen lukumäärän, näyttöjen yhteensopivuuden ja niiden suorituskyvyn.
	- b. Varmista, että sinulla on oikeat ohjaimet näytönohjaimille. HP:n varmentamien ohjainten hakemiseksi siirry osoitteeseen [http://www.hp.com/support,](http://www.hp.com/support) valitse Ohjelmisto ja ohjaimet ja toimi sitten näyttöön tulevien ohjeiden mukaan.
	- c. Asenna näytönohjain tietokoneellesi osoitteessa<https://www.youtube.com/hpsupport>olevien video-ohjeiden mukaisesti.

<span id="page-18-0"></span>d. Määritä näyttö. Katso lisätietoja Windowsin® ohjeesta tai siirtymällä osoitteeseen [http://www.microsoft.com.](http://www.microsoft.com)

Näytön asetuksia voidaan usein muuttaa Linuxissa näytönohjaimen asetustyökalulla (esimerkiksi NVIDIAn® nvidia-settings-sovelluksella). Joissakin uudemmissa Linux®-versioissa on muokattava ikkunanhallintajärjestelmän (esimerkiksi Gnome 3) asetuksia.

VIHJE: Helpota mahdollisten ongelmien vianmääritystä ottamalla ensimmäinen näyttö käyttöön ja varmistamalla, että se toimii oikein ennen seuraavan näytön käyttöön ottamista.

### Tuettujen näytönohjaimien löytäminen

Opi, mistä voit löytää tiedot tietokoneesi tukemista näytönohjaimista.

Etsi lisätietoja tietokoneesi tukemista näytönohjaimista:

- 1. Siirry osoitteeseen [http://www.hp.com/go/quickspecs.](http://www.hp.com/go/quickspecs)
- 2. Valitse Search active QuickSpecs (Etsi aktiivisia QuickSpecs-tietoja) ja valitse sitten Desktops & Workstations (Pöytätietokoneet ja työasemat).
- 3. Valitse malli tietojen tarkastelemiseksi.
- 4. Saat näyttöön laajennetut tekniset tiedot tuetuista näytönohjaimista, mukaan lukien tuettujen näyttöjen lukumäärä, liittimet, virrankulutus, ohjaimet ja muut tiedot, valitsemalla linkin Technical Specifications-Graphics (Tekniset tiedot – Grafiikka).
- HUOMAUTUS: Kaikki näytönohjaimet eivät ole yhteensopivia kaikkien videolähetinvastaanottimien ja sovittimien kanssa. Katso lisätiedot näytönohjaimen ohjeista.

### Näytönohjaimen ja näytön liittimien yhteensovittaminen

Seuraavassa taulukossa kerrotaan näytön määritysmahdollisuudet. Katso kuvaa, joka muistuttaa eniten tietokonettasi.

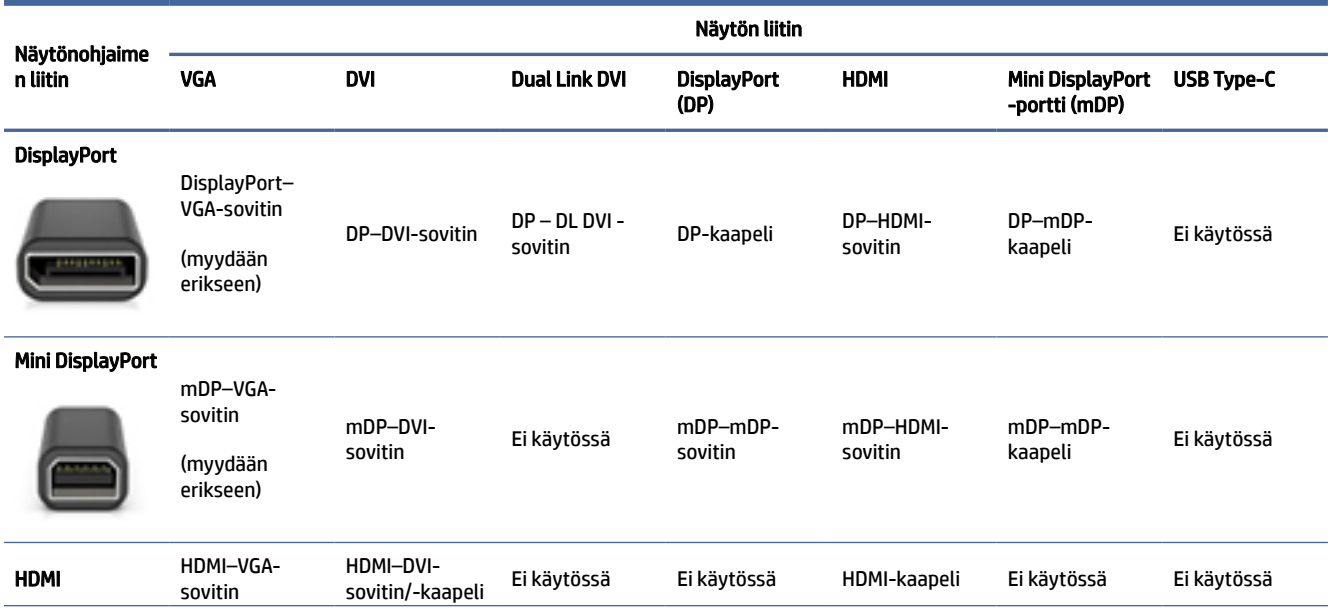

#### Taulukko 3-1 Näytönohjaimet ja näytön liittimet

#### <span id="page-19-0"></span>Taulukko 3-1 Näytönohjaimet ja näytön liittimet (jatkoa)

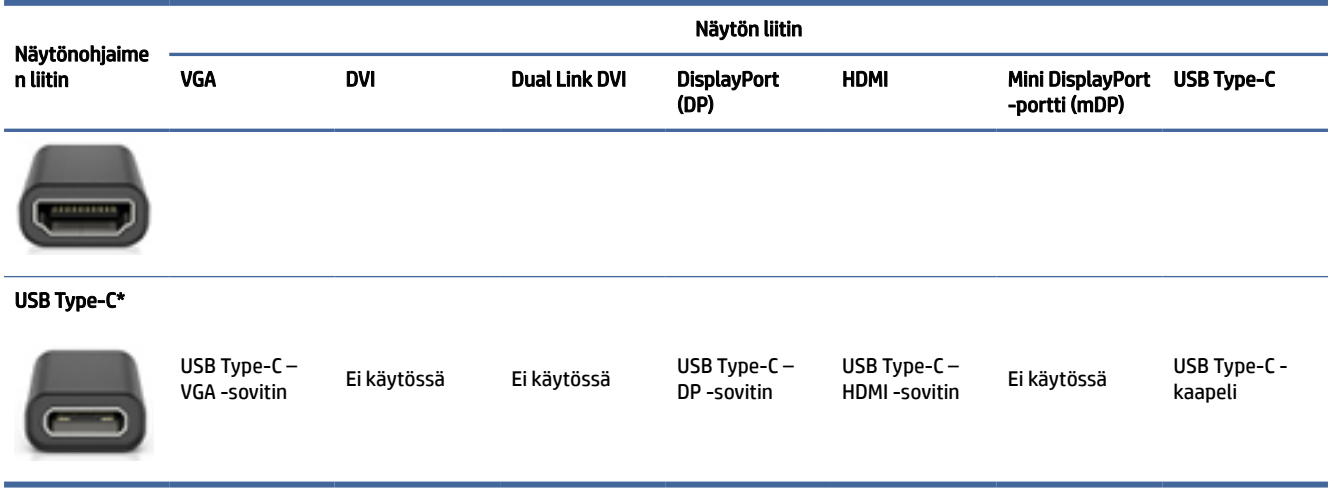

\*Katso tietokoneesi tukema USB Type-C -portti kohdasta [Tietokoneen ominaisuudet](#page-9-0) sivulla 4.

HUOMAUTUS: HP:n näytönohjainten kanssa ei yleensä toimiteta näyttökaapelisovittimia.

DisplayPort-liitäntöjen suorituskyky on paras mahdollinen, VGA-liitäntöjen alhaisin.

#### Näytön liitäntävaatimusten tunnistaminen

Varmista ennen näytön liittämistä tietokoneeseen, että nämä vaatimukset täyttyvät.

Jos näytönohjaimessa on neljä DisplayPort-liitintä, voit liittää näytön jokaiseen liittimeen. Käytä tarvittaessa [sopivia sovittimia. Katso eri näytönohjaimia koskevia lisätietoja kohdasta Näytönohjaimen ja näytön liittimien](#page-18-0)  yhteensovittaminen sivulla 13.

MultiStream Transport (MST) on menetelmä, jolla liitetään useampia näyttöjä yhteen DisplayPort-liittimeen.

Vaikka useissa NVIDIA-näytönohjaimissa on enemmän kuin neljä näyttöliitintä, voit käyttää vain neljää samanaikaisesti. Jos haluat yhdistää useaan porttiin samanaikaisesti, sinun tulee käyttää MST:tä.

AMD®-näytönohjaimet tukevat kaikkia saatavilla olevia näyttöliittimiä. Näyttöjen enimmäismäärä riippuu käytössä olevasta näytönohjaimesta. Katso lisätietoja näytönohjaimen ja näytön asiakirjoista.

HUOMAUTUS: Sinun on käytettävä MST-yhteensopivia näyttöjä tai MST-yhteensopivaa keskitintä kaikkien näyttöjen liittämiseksi MST-kokoonpanona. Katso lisätietoja näytönohjaimen ja näytön asiakirjoista.

### Näyttöjen liittäminen ja määrittäminen

Tässä osiossa on ohjeet näyttöjen liittämiseen ja määritykseen.

- HUOMAUTUS: Tuetut näytönohjaimet sallivat tavallisesti ainakin kahden näytön liittämisen, kuten kuvattu tässä osassa; Jotkin tuetut ohjaimet sallivat useamman näytön. Katso lisätiedot näytönohjaimen ohjeista.
- HUOMAUTUS: Oma tietokoneesi saattaa näyttää hieman erilaiselta kuin tämän luvun kuvassa esitetty tietokone.

<span id="page-20-0"></span>1. Liitä näyttökaapelin sovittimet (tarvittaessa) tietokoneeseen ja liitä sitten käyttämäsi näyttökaapelit sovittimiin tai suoraan näytönohjaimeen.

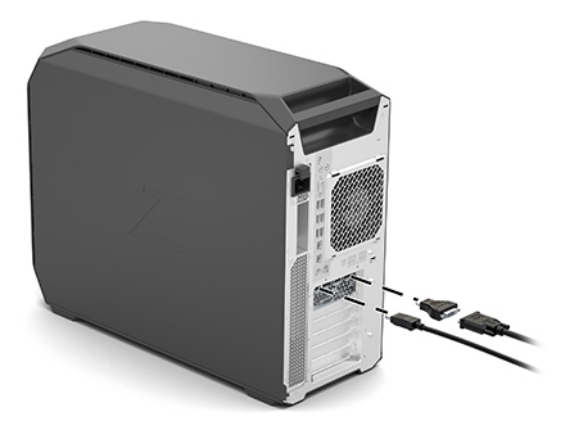

2. Kytke näyttökaapelin toinen pää näyttöihin.

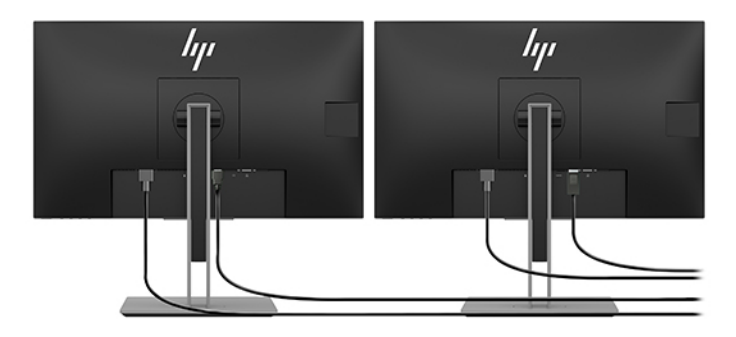

- 3. Kytke näytön virtajohdon toinen pää näyttöön ja toinen pää pistorasiaan.
- 4. Määritä näyttö. Katso lisätietoja Windowsin ohjeesta tai siirtymällä osoitteeseen [http://www.microsoft.com.](http://www.microsoft.com)

Näytön asetuksia voidaan usein muuttaa Linuxissa näytönohjaimen asetustyökalulla (esimerkiksi NVIDIAn nvidia-settings-sovellus). Joissakin uudemmissa Linux-versioissa on muokattava ikkunanhallintajärjestelmän (esimerkiksi Gnome 3) asetuksia.

### Muiden valmistajien näytönohjaimen konfigurointi -apuohjelman käyttäminen

Muiden valmistajien näytönohjaimet voivat sisältää näytön määritysohjelman. Asennushetkellä tämä apuohjelma integroidaan käyttöjärjestelmään. Voit valita apuohjelman ja käyttää sitä useiden näyttöjen määrittämiseen tietokoneellasi.

Katso lisätiedot näytönohjaimen ohjeista.

HUOMAUTUS: Jotkin muiden valmistajien määritysohjelmat edellyttävät, että otat näyötö käyttöön Windowsissa ennen kuin käytät määritystyökalua. Katso lisätietoja oman näytönohjaimesi asiakirjoista ja hae näytönohjaimen ohjaimet osoitteesta [http://www.hp.com/support.](http://www.hp.com/support)

### <span id="page-21-0"></span>Näytön mukauttaminen (Windows)

Voit valita näyttömallin tai muuttaa sitä, valita päivitysvälin, näytön tarkkuuden, väriasetukset, fonttikoon ja virranhallinta-asetukset.

Voit muuttaa näyttöasetuksia seuraavasti:

1. Valitse Käynnistä-painike, Asetukset, Järjestelmä ja sitten Näyttö.

 $-$  tai  $-$ 

2. Napsauta hiiren kakkospainikkeella työpöytää ja valitse **Näyttöasetukset**.

Lisätietoja näytön mukauttamisesta löydät seuraavista resursseista:

- Näytönohjaimen apuohjelman mukana toimitettuista verkko-ohjeista
- Näytön mukana toimitetuista ohjeista

## Valinnaisten osien asentaminen

Tietokoneen mallista riippuen siihen voidaan asentaa lisäosia (kuten muisti, kiintolevyt, optiset asemat, PCIe-kortit tai toinen suoritin).

- Voit katsoa osien asennusvideot osoitteessa [https://www.youtube.com/hpsupport.](https://www.youtube.com/hpsupport)
- Asennusohjeet ja tekniset tiedot löydät tietokoneen *Ylläpito- ja huolto-oppaasta* osoitteessa [http://www.hp.com/support.](http://www.hp.com/support) Etsi tuotteesi ohjeiden mukaan ja valitse sitten Käyttöoppaat.

## **Tietoturva**

Joissakin HP-tietokoneissa on lukko sivupaneelissa. Tämän lukon avain toimitetaan tietokoneen rungon takapaneeliin kiinnitettynä.

Lisäsuojausominaisuudet vähentävät varkauden riskiä ja varoittavat rungon luvattomasta avaamisesta. Lisätietoja järjestelmään saatavilla olevista lisälaitteista ja ohjelmiston suojausominaisuuksista on tietokoneesi *Ylläpito- ja huolto-oppaassa*, joka on osoitteessa [http://www.hp.com/support.](http://www.hp.com/support) Etsi tuotteesi ohjeiden mukaan ja valitse sitten Käyttöoppaat.

## Tuotteen kierrättäminen

HP kehottaa asiakkaita kierrättämään käytetyt elektroniikkalaitteet, HP:n väripatruunat ja ladattavat akut.

Lisätietoja HP:n osien ja tuotteiden kierrätyksestä on osoitteessa [http://www.hp.com/go/recycle.](http://www.hp.com/go/recycle)

# <span id="page-22-0"></span>4 Varmuuskopiointi ja palautus

Windows-työkalujen tai HP-ohjelmiston avulla voit varmuuskopioida tiedot, luoda palautuspisteen, palauttaa tietokoneen, luoda palautustietovälineen tai palauttaa tietokoneen tehdasasetuksiin. Näiden vakiotoimintojen suorittaminen voi nopeuttaa tietokoneen palauttamista toimivaksi.

- TÄRKEÄÄ: Jos olet suorittamassa palautustoimenpiteitä tabletilla, sen akun varauksen on oltava vähintään 70 % ennen palautuksen aloittamista.
- TÄRKEÄÄ: Jos käytössäsi on tabletti, jossa on irrotettava näppäimistö, kytke tabletti näppäimistötelakkaan ennen palautuksen aloittamista.

## Tietojen varmuuskopiointi ja palautustietovälineiden luominen

Nämä palautustietovälineiden ja varmuuskopioiden luontimenetelmät ovat käytettävissä vain tietyissä tuotteissa.

### Varmuuskopiointi Windows-työkaluilla

HP suosittelee, että varmuuskopioit tiedot heti asennuksen jälkeen. Voit varmuuskopioida tiedot joko käyttämällä Windowsin varmuuskopiointia suoraan laitteessa ulkoisen USB-aseman avulla tai käyttämällä verkkotyökaluja.

- $\Box$  TÄRKEÄÄ: Windows on ainoa vaihtoehto, jonka avulla voit varmuuskopioida ja palauttaa henkilökohtaisia tietoja. Ajasta säännöllisiä varmuuskopiointeja, jotta vältät tietojen häviämisen.
- $\mathbb{R}^n$  **HUOMAUTUS:** Jos tallennustilaa on 32 Gt tai vähemmän, Microsoft®-in järjestelmän palautustoiminto poistetaan oletusarvoisesti käytöstä.

### HP Cloud Recovery Download Tool -työkalun käyttäminen palautustietovälineiden luomiseen (vain tietyt tuotteet)

Voit käyttää HP Cloud Recovery Download Tool -työkalua HP Recovery -tietovälineen luomiseen käynnistettävälle USB-muistitikulle.

Lisätietoja:

- **▲** Siirry osoitteeseen [http://www.hp.com/support,](http://www.hp.com/support) tee haku hakulausekkeella "HP Cloud Recovery" ja valitse tulos, joka vastaa tietokoneesi tyyppiä.
- HUOMAUTUS: Jos et voi luoda palautustietovälinettä itse, ota yhteyttä tukeen palautuslevyjen hankkimiseksi. Siirry osoitteeseen [http://www.hp.com/support,](http://www.hp.com/support) valitse maasi tai alueesi ja toimi näyttöön tulevien ohjeiden mukaan.
- TÄRKEÄÄ: HP suosittelee tietokoneen palauttamista seuraamalla kohdan [Palautusmenetelmät](#page-23-0) sivulla 18 ohjeita ennen kuin hankit ja käytät HP:n palautuslevyjä. Tietokone on nopeampaa palauttaa toimivaksi viimeaikaisesta varmuuskopiosta kuin HP:n palautuslevyiltä. Kun järjestelmä on palautettu, tuotteen ostamisen jälkeen julkaistujen käyttöjärjestelmäohjelmistojen uudelleenasennus voi kestää kauan.

## <span id="page-23-0"></span>Järjestelmän palauttaminen

Jos työpöytä ei lataudu, järjestelmän palauttamiseen on useita vaihtoehtoja sekä Windowsin sisäisesti että sen ulkopuolella.

HP suosittelee, että yrität palauttaa järjestelmän seuraamalla kohdan Palautusmenetelmät sivulla 18 ohjeita.

### Järjestelmän palautuspisteen luominen

Järjestelmän palauttaminen on käytettävissä Windowsissa. Järjestelmän palautusohjelmistolla voidaan luoda (joko automaattisesti tai manuaalisesti) palautuspisteitä – tai tilannevedoksia – tietokoneen tiedostoista ja asetuksista tietyllä hetkellä.

Järjestelmän palauttamistoiminnon käyttäminen palauttaa tietokoneen tilaan, jossa se oli palautuspisteen luontihetkellä. Tämän ei pitäisi vaikuttaa henkilökohtaisiin tiedostoihisi ja asiakirjoihisi.

#### Palautusmenetelmät

Kun olet käyttänyt ensimmäistä menetelmää, tarkista ennen seuraavan menetelmän käyttämistä, onko ongelma korjaantunut. Toista menetelmää ei välttämättä ole tarpeellista käyttää.

- 1. Suorita Microsoftin Järjestelmän palauttaminen -toiminto.
- 2. Suorita Palauta tietokoneen oletusasetukset -toiminto.
- $\mathbb{P}$  HUOMAUTUS: Remove everything (Poista kaikki) -asetuksen ja sen jälkeen Fully clean the drive (Tyhjennä asema kokonaan) -asetuksen suorittaminen voi kestää useita tunteja. Nämä asetukset eivät jätä tietokoneelle mitään tietoja. Ne ovat turvallisin tapa nollata tietokone ennen sen kierrättämistä.
- 3. Palauta tiedot HP Recovery -tietovälineen avulla. Lisätietoja on kohdassa Palauttaminen HP Recovery -tietovälineiden avulla sivulla 18.

Lisätietoja kahdesta ensimmäisestä menetelmästä on saatavilla Hae ohjeita -sovelluksen kautta.

Valitse Käynnistä-painike, valitse Kaikki sovellukset (vain tietyissä tuotteissa), valitse Hae ohjeita -sovellus ja syötä tehtävä, jonka haluat suorittaa.

**W** HUOMAUTUS: Hae ohjeita -sovelluksen käyttö edellyttää Internet-yhteyttä.

### Palauttaminen HP Recovery -tietovälineiden avulla

Voit käyttää HP Recovery -tietovälinettä alkuperäisen käyttöjärjestelmän ja tehtaalla asennettujen ohjelmien palauttamiseen. Tietyt tuotteet tukevat sen luomista käynnistettävälle USB-muistitikulle HP Cloud Recovery Download Toolin avulla.

[Katso lisätietoja kohdasta HP Cloud Recovery Download Tool -työkalun käyttäminen palautustietovälineiden](#page-22-0)  luomiseen (vain tietyt tuotteet) sivulla 17.

HUOMAUTUS: Jos et voi luoda palautustietovälinettä itse, ota yhteyttä tukeen palautuslevyjen hankkimiseksi. Siirry osoitteeseen [http://www.hp.com/support,](http://www.hp.com/support) valitse maasi tai alueesi ja toimi näyttöön tulevien ohjeiden mukaan.

Näin voit palauttaa järjestelmäsi:

**▲** Aseta HP Recovery -tietoväline laitteeseen ja käynnistä tietokone uudelleen.

<span id="page-24-0"></span>**第 HUOMAUTUS: HP suosittelee tietokoneen palauttamista seuraamalla kohdan Palautusmenetelmät sivulla** [18 ohjeita ennen kuin hankit ja käytät HP:n palautuslevyjä. Tietokone on nopeampaa palauttaa toimivaksi](#page-23-0)  viimeaikaisesta varmuuskopiosta kuin HP:n palautuslevyiltä. Kun järjestelmä on palautettu, tuotteen ostamisen jälkeen julkaistujen käyttöjärjestelmäohjelmistojen uudelleenasennus voi kestää kauan.

### Tietokoneen käynnistysjärjestyksen muuttaminen

Jos tietokone ei käynnisty uudelleen HP Recovery -tietovälineellä, voit muuttaa tietokoneen käynnistysjärjestystä muuttamalla BIOSissa käynnistystietolaitteiden järjestystä. Voit valita optisen aseman tai USB-muistitikun riippuen siitä, missä HP Recovery -tietoväline sijaitsee.

TÄRKEÄÄ: Tabletti, jossa on irrotettava näppäimistö: kytke tietokone näppäimistötelakkaan ennen näiden vaiheiden suorittamista.

Voit muuttaa käynnistysjärjestystä seuraavasti:

- 1. Aseta HP Recovery -tietoväline laitteeseen.
- 2. Avaa järjestelmän Käynnistä-valikko.
	- Tietokoneet ja tabletit, joissa on näppäimistö: käynnistä laite tai käynnistä se uudelleen, paina nopeasti esc-näppäintä ja avaa sitten käynnistysasetukset painamalla f9-näppäintä.
	- Tabletit, joissa ei ole näppäimistöä: Käynnistä tabletti tai käynnistä se uudelleen, paina äänenvoimakkuuden lisäyspainike sitten nopeasti pohjaan ja valitse f9.

– tai –

Käynnistä tabletti tai käynnistä se uudelleen, paina äänenvoimakkuuden vähennyspainike sitten nopeasti pohjaan ja valitse f9.

3. Valitse optinen asema tai USB-muistitikku, jolta haluat käynnistää, ja noudata näytön ohjeita.

### HP Sure Recoverin käyttäminen (vain tietyt tuotteet)

Tiettyihin tietokonemalleihin on asennettu HP Sure Recover, joka on laitteeseen ja ohjelmistoon sisäänrakennettu tietokoneen käyttöjärjestelmän palautusratkaisu. HP Sure Recover voi palauttaa HP:n käyttöjärjestelmän näköistiedoston täysin ilman asennettua palautusohjelmistoa.

HP Sure Recoverin avulla järjestelmänvalvoja tai käyttäjä voi palauttaa järjestelmän ja asentaa

- käyttöjärjestelmän uusimman version
- käyttöympäristökohtaiset laiteohjaimet
- ohjelmistosovellukset, jos kyseessä on mukautettu näköistiedosto.

Löydät uusimmat HP Sure Recover -ohjeet osoitteesta [http://www.hp.com/support.](http://www.hp.com/support) Etsi tuotteesi ja ohjeet seuraamalla näytölle tulevaa ohjeistusta.

# <span id="page-25-0"></span>5 Linuxin asentaminen

Tässä luvussa kerrotaan, kuinka Linux-käyttöjärjestelmä asennetaan ja palautetaan.

- TÄRKEÄÄ: Älä lisää tietokoneeseen valinnaisia laitteita tai muiden valmistajien laitteita, ennen kuin käyttöjärjestelmä on asennettu onnistuneesti. Laitteistojen lisääminen voi johtaa virheisiin ja estää käyttöjärjestelmän asianmukaisen asennuksen.
- HUOMAUTUS: Kun olet asentanut käyttöjärjestelmän, varmista, että uusin BIOS, ohjaimet ja ohjelmistopäivitykset on asennettu. Katso [Tietokoneen päivittäminen](#page-27-0) sivulla 22.

## Linux-ready-järjestelmät

Linux-ready-toiminto tarjoaa järjestelmän, jossa on vähimmäistoiminnallinen käyttöjärjestelmän esilataus (esimerkiksi FreeDOS). Se on tarkoitettu tilanteisiin, joissa asiakas aikoo asentaa käyttöjärjestelmän, kun järjestelmä saapuu. Vaihtoehto ei sisällä minkään käyttöjärjestelmän lisenssiä.

Linux-ready-toiminto ei sisällä Linux-käyttöjärjestelmää, joka sinun on hankittava itse. Kaupalliset Linuxjakeluversiot ovat ostettavissa Red Hat®:in ja SUSEn kaltaisilta myyjiltä. Monet Linux-jakeluversiot ovat saatavilla maksutta (esimerkiksi Ubuntu). Katso HP-arvioidut kokoonpanot ja käyttöjärjestelmät osoitteessa [http://www.hp.com/support/linux\\_hardware\\_matrix.](http://www.hp.com/support/linux_hardware_matrix)

## Red Hat Enterprise Linux (RHEL) -asennus

Monet RHEL-versiot ovat Red Hatin sertifioimia ja tukemia HP:n tietokoneissa.

Katso lisätietoja RHEL-tuesta tietylle alustalle tiedostosta *Linux Hardware Matrix for HP Workstations* (Linuxlaitteiston matriisi HP-työasemille), joka on osoitteessa [http://www.hp.com/support/linux\\_hardware\\_matrix.](http://www.hp.com/support/linux_hardware_matrix)

Jos tarvitset lisätietoja Red Hat® -sertifioinneista HP-tietokoneissa, siirry osoitteeseen [https://access.redhat.com/ecosystem,](https://access.redhat.com/ecosystem) valitse Certified Hardware (Sertifioitu laitteisto) ja toimi näyttöön tulevien ohjeiden mukaan.

Lisäksi jos HP on testannut ja paketoinut valitut kolmannen osapuolen omat näytönohjaimet, jotka ovat yhteensopivia Red Hat Enterprise Linux -asennusten kanssa HP-työasemallasi, voit hankkia ne suoraan osoitteesta [http://www.hp.com/support,](http://www.hp.com/support) kuten on kuvattu kohdassa [Hyväksytyt näytönohjaimet](#page-26-0) sivulla 21.

## SUSE Linux Enterprise Desktop (SLED) -asennus

Monet SLED-versiot ovat SUSEn sertifioimia ja tukemia HP:n tietokoneissa.

Katso lisätietoja SUSE-sertifiointitiedotteiden hakusivulta osoitteessa [https://www.suse.com/yessearch/Search.jsp.](https://www.suse.com/yessearch/Search.jsp)

Lisäksi jos HP on testannut ja paketoinut valitut kolmannen osapuolen omat näytönohjaimet, jotka ovat yhteensopivia SUSE Linux Enterprise Desktop -asennusten kanssa HP-työasemallasi, voit hankkia ne suoraan osoitteesta [http://www.hp.com/support,](http://www.hp.com/support) kuten on kuvattu kohdassa [Hyväksytyt näytönohjaimet](#page-26-0) sivulla 21.

## <span id="page-26-0"></span>Ubuntun asentaminen

Canonical on sertifioinut ja tukee useita Ubuntu-versioita HP-tietokoneissa.

Katso lisätietoja Ubuntun sertifioidusta laitteistohausta osoitteesta <http://www.ubuntu.com/certification/desktop>hakemalla omaa tietokonetuotettasi. Ubuntu on saatavilla maksutta osoitteesta [http://www.ubuntu.com.](http://www.ubuntu.com)

### Open Source -näytönohjaimet

Useimmat Linux-käyttöjärjestelmän jakeluversiot tukevat grafiikkalaitteistoja ytimeen sisäänrakennetun ohjelmateknologian ja korkeamman tason grafiikkasovellusten, kuten näyttöpalvelinten (Xorg, Wayland) ja näytönhallintasovellusten (Gnome, KDE). yhdistelmien avulla.

Grafiikkalaitteiston käyttäytyminen riippuu asennuksen yhteydessä käynnissä olevasta ytimestä ja näyttölaitteistolta saaduista ajoitustiedoista. Kun ydin ei pysty kalibroimaan grafiikkalaitteiston alustamista oikein käytettävissä olevalle näyttölaitteistolle, tuloksena voi olla vääristyneitä tai tyhjiä näyttöruutuja.

Vuorovaikutus Open Source -näytönohjainten kanssa voi tapahtua:

- Graafisten interaktiivisten asennusistuntojen aikana ladatuista Linux-jakeluvälineistä.
- Käytettäessä Linux-asennuksia, joita ei ole täydennetty toimittajakohtaisilla näytönohjaimilla.

Jos näyttö on käyttökelvoton, HP suosittelee, että nomodeset-vaihtoehto lisätään ytimen käynnistysparametreihin ehkäisemään tilaa määrittävää ohjaimen käyttäytymistä ja priorisoimaan vaihtoehtoisten yhteensopivien näytönohjainten käyttöä. Voit yleensä muokata tämän parametrin jatkuvaa sisällyttämistä (jos kyseessä on käynnistyslataimien juuriperhe) ytimen käynnistysparametreihin konfigurointitiedostoissa, jotka löytyvät yleensä: /etc/default/grub. Lisätietoja käynnistyslatain asetusparametreista on jakeluversion käyttöohjeissa.

## Hyväksytyt näytönohjaimet

Tässä osiossa on lisätietoja hyväksytyistä näytönohjaimista.

Useimmat HP-tietokoneet voi tilata varustettuna näytönohjaimilla, jotka ovat läpäisseet HP:n laajat tarkistukset. Katso tuettujen korttien luettelo tiedostosta *Linux Hardware Matrix for HP Workstations* (Linuxlaitteiston matriisi HP-työasemille), joka on osoitteessa [http://www.hp.com/support/linux\\_hardware\\_matrix.](http://www.hp.com/support/linux_hardware_matrix)

HUOMAUTUS: Kaikkia näytönohjaimia ei tueta kaikissa tietokoneissa. Esimerkiksi runsaasti virtaa kuluttavia näytönohjaimia ei tavallisesti voi käyttää vähän virtaa kuluttavissa tietokoneissa.

HP tukee muiden valmistajien hyväksyttyjä näytönohjaimia. Katso testatut näytönohjaimet osoitteesta <http://www.hp.com/support>ja noudata näyttöön tulevia ohjeita tuotteesi etsimiseksi ja dokumentaation paikallistamiseksi.

Nämä omat ohjaimet eivät ole RHEL-, SLED- tai Ubuntu-jakelun vakio-osia, koska niiden lähdekoodi ei ole avoin. HP:n tukisivuston sisältöä uudempien versioiden tuki on saatavissa suoraan valmistajalta.

# <span id="page-27-0"></span>6 Tietokoneen päivittäminen

HP työskentelee jatkuvasti tietokoneen käyttökokemuksen parantamiseksi. Jotta voit varmistaa, että tietokoneessasi on käytössä uusimmat tekniset parannukset, HP suosittelee, että asennat säännöllisesti uusimmat BIOS-, ohjain- ja ohjelmistopäivitykset.

Kun tietokone käynnistetään onnistuneesti ensimmäisen kerran, varmista seuraavien ohjeiden avulla, että tietokoneessa on viimeisin päivitys:

- Varmista, että uusin järjestelmän BIOS-versio on ladattu. Katso BIOSin päivittäminen sivulla 22.
- [Varmista, että sinulla on järjestelmän uusimmat ohjaimet. Katso Laiteohjaimien päivittäminen](#page-28-0) sivulla 23.
- Tutustu käytettävissä oleviin HP:n resursseihin. Katso [Online-tuki](#page-32-0) sivulla 27.
- Harkitse ohjainilmoitusten tilaamista osoitteesta [https://h41369.www4.hp.com/alerts-signup.php.](https://h41369.www4.hp.com/alerts-signup.php)

## BIOSin päivittäminen

Saat parhaan suorituskyvyn määrittämällä tietokoneen BIOS-version ja päivittämällä sen tarvittaessa.

### Nykyisen BIOS-version määrittäminen

Tässä osiossa on ohjeet nykyisen BIOS-version määrittämiseen.

Voit määrittää BIOS-version seuraavasti:

- 1. Paina esc-näppäintä käynnistyksen aikana.
- 2. Siirry Computer Setup (F10) -apuohjelmaan painamalla toistuvasti f10.
- 3. Valitse Päävalikko, ja valitse sitten Järjestelmätiedot. Huomioi tietokoneen järjestelmän BIOS-versio.
- HUOMAUTUS: Lisätietoja BIOS-päivityksistä sekä F10-asennusapuohjelman BIOS-valikkoasetuksista on *Maintenance and Service Guide* (Ylläpito ja huolto) -oppaassa osoitteessa [http://www.hp.com/support.](http://www.hp.com/support) Etsi tuotteesi ohjeiden mukaan ja valitse sitten Käyttöoppaat.

### BIOSin päivittäminen

Näiden ohjeiden avulla voit etsiä ja ladata uusimman BIOS-version, joka sisältää viimeisimmät parannukset.

- 1. Siirry osoitteeseen<http://www.hp.com/support>ja valitse tuotteesi.
- 2. Valitse Ohjelmisto ja ohjaimet ja noudata ohjeita uusimman tietokoneelle käytettävissä olevan BIOSversion löytämiseksi.
- 3. Vertaa tietokoneen BIOS-versiota sivuston BIOS-versioon (katso Nykyisen BIOS-version määrittäminen sivulla 22). Jos sivustolla oleva BIOS on sama kuin järjestelmäsi versio, jatkotoimenpiteitä ei tarvita.
- 4. Jos sivustolla oleva BIOS on järjestelmäsi versiota uudempi, lataa uusi versio tietokoneellesi. Suorita asennus annettujen ohjeiden mukaan.

## <span id="page-28-0"></span>Laiteohjaimien päivittäminen

Tässä osiossa on lisätietoja laiteohjainten päivittämisestä.

Jos asennat oheislaitteen (kuten tulostimen, näyttösovitimen tai verkkosovittimen), varmista, että olet ladannut viimeisimmät laiteohjaimet. Jos ostit laitteen HP:n kautta, lataa viimeisimmät ohjaimet HP:n sivustolta. Nämä ohjaimet on testattu parhaan yhteensopivuuden varmistamiseksi laitteesi ja HP-tietokoneen välillä.

Jos et ole ostanut laitetta HP:n kautta, HP suosittelee varmistamaan HP:n sivustolta, että laitteesi ja ohjainten yhteensopivuus HP-tietokoneen kanssa on testattu. Jos ohjain ei ole saatavissa, lataa viimeisimmät ohjaimet laitteen valmistajan sivustolta.

Laiteohjainten päivitys:

- 1. Siirry osoitteeseen<http://www.hp.com/support>ja valitse tuotteesi.
- 2. Etsi ohjeiden mukaisesti uusimmat ohjaimet tietokoneellesi.

Jos tarvittavaa ohjainta ei löydy, katso oheislaitteen valmistajan sivustolta.

## <span id="page-29-0"></span>Ylläpito, diagnostiikka ja pienimuotoinen vianmääritys 7

Tässä osiossa on tietoja kunnossapidosta, diagnostiikasta ja pienimuotoisesta vianmäärityksestä.

## Tietokoneen sammuttaminen

Kun haluat sammuttaa tietokoneen, sulje käyttöjärjestelmä ensin.

- TÄRKEÄÄ: Tietokoneen sammuttaminen virtapainiketta painamalla voi aiheuttaa käyttäjätietojen menettämisen ja vahingoittaa tallennuslaitetta. Jos järjestelmä on epävakaa ja muita vaihtoehtoja ei ole käytettävissä, anna järjestelmälle riittävästi aikaa herätä kokonaan, kun olet käynnistänyt tietokoneen uudelleen. Tämä voi kestää useita minuutteja, etenkin kapasiteetiltaan suurten tai SSD-laitteiden tapauksessa.
	- **▲** Valitse Käynnistä-painike, valitse Virta-painike ja valitse sitten Sammuta.

## Ongelmien ilmetessä

HP suosittelee jaksottaista vianmääritystä ongelmien diagnosointiin ja ratkaisuun.

- silmämääräinen tarkastus
- vilkku- tai äänimerkkikoodit
- Perusvianmääritys, mukaan lukien HP PC Hardware Diagnostics
- HP:n tuki
- Järjestelmän palauttaminen

Nämä vianmääritysstrategiat on esitelty seuraavissa kohdissa.

### Lisätietoja

Tässä osiossa on tarkempia vianmääritystietoja.

Lisätietoja vianmäärityksestä on yksityiskohtaisessa *Maintenance and Service Guide* -julkaisussa (Ylläpito- ja huolto-opas, saatavana vain englanniksi), joka on saatavissa osoitteesta [http://www.hp.com/support.](http://www.hp.com/support) Etsi tuotteesi ohjeiden mukaan ja valitse sitten Käyttöoppaat.

#### Silmämääräinen tarkastus

Jos tietokoneessa, näytössä tai ohjelmistossa ilmenee ongelmia, seuraavat yleisohjeet voivat auttaa sinua tunnistamaan ja eristämään ongelman ennen jatkotoimenpiteitä.

#### <span id="page-30-0"></span>Käynnistyksen yhteydessä

Tässä osiossa on ohjeita tietokoneen käynnistysongelmien korjaamiseen.

- Varmista, että tietokone on kytketty toimivaan pistorasiaan.
- Poista kaikki optiset levyt ja USB-muistitikut ennen kuin käynnistät tietokoneen.
- Varmista, että tietokone on päällä ja virran merkkivalo palaa.
- Jos olet asentanut muun kuin tehtaalla asennetun käyttöjärjestelmän, varmista osoitteessa [http://www.hp.com/go/quickspecs,](http://www.hp.com/go/quickspecs) että järjestelmäsi tukee sitä.
- Varmista, että näyttöpaneeli on syttynyt.
- Jos sinulla on valinnainen ulkoinen näyttö:
	- Varmista, että näyttö on liitetty toimivaan pistorasiaan.
	- Varmista, että näytön virtavalo on päällä.
	- Jos näyttö on himmeä, nosta näytön kirkkautta ja kontrastia.

#### Käytön aikana

Tässä osiossa on ohjeita tietokoneen käytönaikaisten ongelmien tarkistamiseen.

- Tietokoneen piippaukset ja vilkkuvat valot ovat virhekoodeja, jotka auttavat vianmäärityksessä. Lisätietoja näiden koodien tulkinnasta on kohdassa *Vianmääritysmerkkivalot ja äänimerkkien piippauskoodit* tietokoneen *Maintenance and Service Guide* -oppaasta (Ylläpito- ja huolto-opas, vain englanniksi).
- Paina mitä tahansa näppäintä ja pidä se alaspainettuna. Jos järjestelmästä kuuluu äänimerkki, näppäimistösi toimii oikein.
- Tarkista kaikki kaapelit irrallisten tai virheellisten liitäntöjen varalta.
- Herätä tietokone painamalla virtapainiketta tai jotakin näppäimistön näppäintä. Jos järjestelmä pysyy valmiustilassa, sammuta tietokone pitämällä virtapainiketta painettuna ainakin neljän sekunnin ajan. Käynnistä sitten järjestelmä uudelleen painamalla virtapainiketta.

Jos järjestelmä ei sammu, irrota virtajohto, odota muutaman sekunnin ajan ja kytke johto sitten takaisin. Jos järjestelmä ei käynnisty uudelleen, paina virtapainiketta.

- Varmista, että kaikki tarvittavat laiteohjaimet on asennettu. Jos esimerkiksi käytät tulostinta, tulostinohjain on asennettava.
- Jos työskentelet verkossa, kytke tietokone verkkoliitäntään eri kaapelilla. Jos yhteyttä ei voida edelleenkään muodostaa, verkkopistokkeessa saattaa olla ongelma.
- Jos olet hiljattain liittänyt tietokoneeseen laitteita, poista laitteet ja tarkista, toimiiko tietokone oikein.
- Jos olet hiljattain asentanut uusia ohjelmia, poista ohjelmat ja tarkista, toimiiko tietokone oikein.
- Jos näyttöpaneeli all-in-one-tietokoneessa on tyhjä, avaa tietokone ja varmista, että kaapelin molemmat päät emolevyn ja näyttöpaneelin välillä ovat kytkettyinä. Jos käytät grafiikkakorttia, varmista, että kortti on asennettu oikein.
- Päivitä BIOS. Uusi BIOS-versio voi tukea uusia ominaisuuksia tai korjata ongelman.

● Katso yksityiskohtaisempia tietoja *Ylläpito- ja huolto-ohjeiden* vianmääritys-kohdasta osoitteessa [http://www.hp.com/support.](http://www.hp.com/support) Etsi tuotteesi ohjeiden mukaan ja valitse sitten Käyttöoppaat.

#### <span id="page-31-0"></span>Asiakkaan itse tekemät korjaukset

Asiakkaan itse tekemät korjaukset -ohjelmassa voit tilata varaosan ja asentaa osan ilman paikan päällä olevaa HP:n teknistä tukea.

Asiakkaan itse tekemät korjaukset -ohjelma vaaditaan joidenkin osien kohdalla. Saadaksesi lisätietoa siirry osoitteeseen<http://www.hp.com/go/selfrepair>ja valitse tuotteesi.

 $\mathbb{B}^*$  **HUOMAUTUS:** Jotkin osat eivät kuulu Asiakkaan itse tekemien korjausten piiriin, ja ne on palautettava HP:lle huoltoa varten. Kysy HP:n tuesta lisäohjeita ennen kuin yrität poistaa tai korjata näitä osia.

### Vilkku- tai äänimerkkikoodit: POST-diagnostiikan valo- ja äänimerkkien selite

Jos tietokoneen virran merkkivalo vilkkuu tai kuulet äänimerkkejä, katso lisätietoja ja toimintaohjeita *Maintenance and Service Guide* -oppaasta (Ylläpito- ja huolto-opas, vain englanniksi).

### Perusvianmääritys

Tässä osiossa on ohjeita vianmääritykseen.

 $\triangle$  VAROITUS! Kun tietokone on kytketty vaihtovirtalähteeseen, emolevyssä on aina jännitettä. Sähköiskun ja/tai kuumien pintojen aiheuttamien vahinkojen vaaran vähentämiseksi muista irrottaa virtajohto pistorasiasta ja antaa järjestelmän sisäisten osien jäähtyä ennen niiden koskettamista.

Jos tietokoneen käyttöön liittyy ongelmia, kokeile edellisessä osiossa kerrottuja ja alla kerrattuja ratkaisuja, ennen kuin soitat tekniseen tukeen.

- Jos näyttö on tyhjä, kytke näyttö tietokoneen eri näyttöporttiin, jos sellainen on käytettävissä, tai vaihda tilalle näyttö, jonka tiedät toimivan oikein.
- Jos näyttösi on liitetty sovittimella (esim. DP-DVI-sovitin), vaihda sovitin sellaiseen, jonka tiedät toimivan oikein.
- Jos työskentelet verkossa:
	- Käytä eri verkkokaapelia tietokoneen kytkemiseksi verkkoon.
	- Kytke eri tietokone verkkoon eri kaapelilla.

Jos ongelma ei poistu, vika voi olla tietokoneen verkkopistokkeessa tai pistorasiassa.

- Jos olet lisännyt uuden laitteen, poista laite.
- Jos olet asentanut uuden ohjelmiston, poista asennus.
- Jos tietokoneeseen on liitetty USB-asema, irrota se.
- Jos tietokone käynnistyy muttei käynnistä käyttöjärjestelmää, suorita käynnistystä edeltävä [diagnostiikka-apuohjelma, HP PC Hardware Diagnostics. Katso HP PC Hardware Diagnostics](#page-34-0)  apuohjelman käyttäminen sivulla 29.

#### HP:n tuki

Tässä osiossa kerrotaan erilaisista tavoista, joilla voi ottaa yhteyttä HP:n tukeen.

#### <span id="page-32-0"></span>Online-tuki

Online-tuen resurssit sisältävät web-pohjaiset vianmääritystyökalut, tekniset tietokannat, ohjain- ja korjauslataukset, online-yhteisöt ja tuotemuutosilmoitukset.

Käytettävissä ovat myös seuraavat sivustot:

- [http://www.hp.com–](http://www.hp.com) Hyödyllisiä tuotetietoja.
- http://www.hp.com/support-Sisältää uusimmat online-asiakirjat, maailmanlaajuisen teknisen tuen sekä mahdollisuuden ladata tietokoneille ohjelmistoja ja ohjaimia.

#### Asiakastuki tietokoneille

Voit etsiä vianmääritysaiheita seuraavien ohjeiden avulla.

- 1. Siirry osoitteeseen [http://www.hp.com/support.](http://www.hp.com/support)
- 2. Etsi tuote.
- 3. Valitse Vianmääritys.
- 4. Valitse ongelma, josta etsit vikoja.

#### Ohjeet, tiedotteet ja ilmoitukset

Ohjeet, tiedotteet ja ilmoitukset löytyvät HP:n tukisivustolta.

- 1. Siirry osoitteeseen [http://www.hp.com/support.](http://www.hp.com/support)
- 2. Valitse tuotteesi.
- 3. Valitse Advisories (Ohjeet) tai Bulletins and Notices (Tiedotteet ja ilmoitukset).
- 4. Valitse tarkasteltava kohde.

#### Tuotemuutosilmoitukset

Tuotemuutosilmoitukset (PCN) ovat ennakoivia huomautuksia tuotemuutoksista, jotka tapahtuvat 30 - 60 päivän sisällä valmistusprosessin muutospäivästä.

Tuotemuutosilmoitukset (PCN:t) antavat sinulle etukäteisilmoituksen tuotteesi muutoksista, kuten BIOSversion päivityksestä, jonka voit haluta ladata ennen kuin tuotemuutos vaaditaan. Jos haluat näyttää PCNluettelon, siirry tuotteesi Tiedotteita ja ilmoituksia -sivulle.

#### Tukeen soittaminen

Joskus voi ilmetä ongelma, jossa tarvitaan apua. Valmistaudu seuraavasti ennen kuin soitat tukeen.

- Pidä tietokone kätevästi saatavilla.
- Kirjoita ylös tietokoneen sarjanumero, tuotenumero, mallin nimi ja numero ja ota ne esille. Nämä tiedot toimitetaan etiketeissä. Nämä tarrat voivat olla tietokoneen pohjassa, takapaneelissa tai huoltoluukun alla.
- Huomioi kaikki saamasi virheilmoitukset.
- Huomioi kaikki lisäosa-vaihtoehdot.
- Huomioi käyttöjärjestelmä.
- <span id="page-33-0"></span>● Huomioi muiden valmistajien laitteisto tai ohjelmisto.
- Huomioi kaikki tietokoneen etuosassa (torni- ja työpöytäkokoonpanot) tai tietokoneen sivussa (all- inone kokoonpanot) vilkkuvien LED-valojen tiedot.
- Huomioi ne sovellukset, joita käytit ongelman ilmetessä.

<sup>2</sup>/ HUOMAUTUS: Kun soitat huoltoon tai tukeen, sinulta saatetaan kysyä tietokoneen tuotenumeroa (esimerkiksi PS988AV). Jos tietokoneessa on tuotenumero, se sijaitsee tavallisesti 10- tai 12-numeroisen tietokoneen sarjanumeron vieressä.

Etsi tukipuhelinnumero siirtymällä osoitteeseen [http://www.hp.com/support,](http://www.hp.com/support) valitsemalla Ota yhteyttä tukeen ja toimimalla näyttöön tulevien ohjeiden mukaan.

#### Takuutietojen sijainti

Jos tietokoneesi mukana ei ole toimitettu painettua takuuasiakirjaa, voit tarkistaa takuutiedot muilla tavoilla.

1. Valitse Käynnistä-painike, Ohje ja tuki ja sitten HP Documentation (HP-ohjeet).

– tai –

2. Siirry osoitteeseen [http://www.hp.com/go/orderdocuments.](http://www.hp.com/go/orderdocuments)

TÄRKEÄÄ: Takuun uusimman version käyttöä varten tarvitset Internet-yhteyden.

HP Care Pack -palvelu tarjoaa tuotteen perustakuun laajennus- ja jatkopalveluita.

HUOMAUTUS: Myyntitietoja ja takuupäivityksiä (HP Care Pack) koskevissa asioissa voit ottaa yhteyttä valtuutettuun jälleenmyyjään tai huoltoon.

## <span id="page-34-0"></span>HP PC Hardware Diagnostics -apuohjelman käyttäminen 8

HP PC Hardware Diagnostics -apuohjelman avulla voit määrittää, toimiiko tietokoneen laitteisto oikein. Apuohjelmasta on kolme versiota, jotka ovat HP PC Hardware Diagnostics Windows, HP PC Hardware Diagnostics UEFI (Unified Extensible Firmware Interface) ja (vain tietyissä tuotteissa) laiteohjelmiston toiminto Remote HP PC Hardware Diagnostics UEFI.

## HP PC Hardware Diagnostics Windows -apuohjelman käyttäminen (vain tietyt tuotteet)

HP PC Hardware Diagnostics Windows on Windows-pohjainen apuohjelma, jonka avulla voit suorittaa diagnostiikkatestejä ja selvittää, toimiiko tietokoneen laitteisto kunnolla. Työkalu toimii Windowskäyttöjärjestelmässä, ja se diagnosoi laitteiston vikoja.

Jos HP PC Hardware Diagnostics Windows ei ole asennettuna tietokoneellasi, se täytyy ladata ja asentaa. Ohjeet HP PC Hardware Diagnostics Windows -ohjelman lataamiseksi ovat kohdassa HP PC Hardware Diagnostics Windowsin lataaminen sivulla 30.

### HP PC Hardware Diagnostics Windows -apuohjelman käyttäminen – laitteiston vikatunnus

Kun HP PC Hardware Diagnostics Windows -apuohjelma havaitsee vian, joka vaatii laitteen vaihtamista, se luo 24-numeroisen vikatunnuskoodin tiettyjä komponenttitestejä varten. Jos testi on interaktiivinen (esimerkiksi näppäimistön, hiiren tai audio- ja videopaletin tapauksessa), sinun on suoritettava vianetsintä, ennen kuin voit saada vikatunnuksen.

- **▲** Kun olet saanut vikatunnuksen, sinulla on useita vaihtoehtoja:
	- Siirry tapahtumien automatisointipalvelun (Event Automation Service, EAS) sivulle kirjaamaan tapaus lokiin napsauttamalla Seuraava.

– tai –

● Siirry EAS-sivulle kirjaamaan tapaus lokiin skannaamalla QR-koodi mobiililaitteella.

– tai –

● Kopioi vikakoodisi napsauttamalla 24-numeroisen vikatunnuksen vieressä olevaa ruutua ja lähetä se tuelle.

### HP PC Hardware Diagnostics Windows -apuohjelman käyttäminen

Kun HP PC Hardware Diagnostics Windows on asennettuna, voit käyttää sitä HP:n ohjeen ja tuen, HP Support Assistantin tai Käynnistä-valikon kautta näillä ohjeilla.

#### <span id="page-35-0"></span>HP PC Hardware Diagnostics Windowsin käyttäminen HP:n ohjeen ja tuen kautta (vain tietyt tuotteet)

Kun HP PC Hardware Diagnostics Windows on asennettuna, käytä sitä HP:n ohjeen ja tuen kautta näillä ohjeilla.

- 1. Valitse Käynnistä-painike ja sen jälkeen HP:n ohje ja tuki.
- 2. Valitse HP PC Hardware Diagnostics Windows.
- 3. Kun vianmääritystyökalu avautuu, valitse haluamasi vianmääritystesti ja toimi näyttöön tulevien ohjeiden mukaan.

**EX** HUOMAUTUS: Pysäytä vianmääritystesti valitsemalla Peruuta.

#### HP PC Hardware Diagnostics Windowsin käyttäminen HP Support Assistantin kautta

Kun HP PC Hardware Diagnostics Windows on asennettuna, käytä sitä HP Support Assistantin kautta näiden ohjeiden avulla.

1. Valitse tehtäväpalkin kautta Haku-kuvake (vain tietyissä tuotteissa), kirjoita support ja valitse sitten HP Support Assistant.

– tai –

Napsauta tehtäväpalkin kysymysmerkkikuvaketta (vain tietyissä tuotteissa).

- 2. Valitse Vianmääritys ja korjaukset (vain tietyissä tuotteissa) tai Korjaukset ja diagnostiikka.
- 3. Valitse Diagnostiikka ja sitten HP PC Hardware Diagnostics Windows.
- 4. Kun vianmääritystyökalu avautuu, valitse haluamasi vianmääritystesti ja toimi näyttöön tulevien ohjeiden mukaan.
- HUOMAUTUS: Pysäytä vianmääritystesti valitsemalla Peruuta.

#### HP PC Hardware Diagnostics Windowsin käyttäminen Käynnistä-valikon kautta (vain tietyt tuotteet)

Kun HP PC Hardware Diagnostics Windows on asennettuna, voit käyttää sitä Käynnistä-valikon kautta näiden ohjeiden avulla.

- 1. Valitse Käynnistä-painike ja valitse sitten Kaikki sovellukset (vain tietyissä tuotteissa).
- 2. Valitse HP PC Hardware Diagnostics Windows.
- 3. Kun vianmääritystyökalu avautuu, valitse haluamasi vianmääritystesti ja toimi näyttöön tulevien ohjeiden mukaan.

#### **EX** HUOMAUTUS: Pysäytä vianmääritystesti valitsemalla Peruuta.

### HP PC Hardware Diagnostics Windowsin lataaminen

HP PC Hardware Diagnostics Windows -apuohjelman latausohjeet ovat saatavilla vain englanniksi. Tämä työkalu täytyy ladata Windows-tietokoneelle, koska saatavilla on vain .exe-tiedostoja.

#### Uusimman HP PC Hardware Diagnostics Windows -version lataaminen HP:lta

Lataa HP PC Hardware Diagnostics Windows seuraavasti.

- <span id="page-36-0"></span>1. Siirry osoitteeseen [http://www.hp.com/go/techcenter/pcdiags.](http://www.hp.com/go/techcenter/pcdiags) HP PC Diagnostics -aloitussivu tulee näkyviin.
- 2. Valitse Lataa HP Diagnostics Windows ja valitse sitten Windows-apuohjelman versio, joka ladataan tietokoneellesi tai USB-muistitikulle.

Työkalu ladataan valitsemaasi sijaintiin.

#### HP PC Hardware Diagnostics Windows -apuohjelman lataaminen Microsoft Storesta

Voit ladata HP PC Hardware Diagnostics Windowsin Microsoft Storesta.

1. Valitse työpöydältä Microsoft Store -sovellus.

– tai –

Valitse tehtäväpalkin kautta Haku-kuvake (vain tietyissä tuotteissa) ja kirjoita sitten Microsoft Store.

- 2. Kirjoita HP PC Hardware Diagnostics Windows Microsoft Storen hakukenttään.
- 3. Noudata näytölle tulevia ohjeita.

Työkalu ladataan valitsemaasi sijaintiin.

#### HP Hardware Diagnostics Windows -apuohjelman lataaminen tuotteen nimellä tai numerolla (vain tietyt tuotteet)

Voit ladata HP PC Hardware Diagnostics Windows -apuohjelman tuotteen nimen tai numeron perusteella.

- HUOMAUTUS: Joillekin tuotteille voi olla tarpeen ladata ohjelmisto USB-muistitikulle tuotteen nimen tai numeron avulla.
	- 1. Siirry osoitteeseen [http://www.hp.com/support.](http://www.hp.com/support)
	- 2. Valitse Ohjelmisto ja ohjaimet, valitse tuotetyyppi ja kirjoita sitten tuotteen nimi tai numero näytöllä olevaan hakuruutuun.
	- 3. Valitse Diagnostiikka-osiossa Lataa ja valitse sitten tietokoneellesi tai USB-muistitikullesi ladattava Windows-diagnostiikkaversio toimimalla näyttöön tulevien ohjeiden mukaan.

Työkalu ladataan valitsemaasi sijaintiin.

#### HP PC Hardware Diagnostics Windowsin asentaminen

Asenna HP PC Hardware Diagnostics Windows siirtymällä tietokoneen tai USB-muistitikun kansioon, johon latasit .exe-tiedoston. Kaksoisnapsauta .exe-tiedostoa ja toimi näyttöön tulevien ohjeiden mukaan.

### HP PC Hardware Diagnostics UEFI -apuohjelman käyttäminen

HP PC Hardware Diagnostics UEFI (Unified Extensible Firmware Interface) -apuohjelman avulla voit suorittaa diagnostiikkatestejä ja selvittää, toimiiko tietokoneen laitteisto oikein. Työkalu toimii käyttöjärjestelmän ulkopuolella, jotta laitteistoviat voidaan erottaa mahdollisesti järjestelmästä tai muista ohjelmistokomponenteista johtuvista ongelmista.

<span id="page-37-0"></span>HUOMAUTUS: Joidenkin tuotteiden tapauksessa HP UEFI -tukiympäristö on ladattava ja luotava Windowstietokonetta ja USB-muistitikkua käyttämällä, koska käytössä on vain .exe-tiedostoja. Lisätietoja on kohdassa HP PC Hardware Diagnostics UEFI -apuohjelman lataaminen USB-muistitikulle sivulla 32.

Jos tietokoneesi ei käynnistä Windowsia, voit käyttää HP PC Hardware Diagnostics UEFI -apuohjelmaa laitteisto-ongelmien diagnosointiin.

### HP PC Hardware Diagnostics UEFI – laitteistovian tunnus

Kun HP PC Hardware Diagnostics UEFI -apuohjelma havaitsee vian, joka vaatii laitteiston vaihtamista, se luo 24-numeroisen vikatunnuskoodin.

Näin saat apua ongelman ratkaisemiseen:

**▲** Valitse Ota yhteyttä HP:hen, hyväksy HP:n tietosuojalausunto ja skannaa seuraavalla ruudulla näkyvä vikatunnuskoodi mobiililaitteella. HP:n asiakastuen palvelukeskussivu avautuu, ja vikatunnuksesi ja tuotenumerosi täytetään lomakkeeseen automaattisesti. Toimi näyttöön tulevien ohjeiden mukaan.

– tai –

Ota yhteyttä tukeen ja anna vikatunnuskoodi.

- HUOMAUTUS: Jotta voit käynnistää diagnostiikan convertible-tietokoneessa, tietokoneen on oltava kannettavan tietokoneen tilassa ja näppäimistön on oltava liitettynä.
- HUOMAUTUS: Jos haluat pysäyttää käynnissä olevan vianmääritystestin, paina esc-näppäintä.

### HP PC Hardware Diagnostics UEFI -apuohjelman käynnistäminen

Voit käynnistää HP PC Hardware Diagnostics UEFI -apuohjelman seuraavasti.

- 1. Käynnistä tietokone tai käynnistä se uudelleen ja paina nopeasti esc-näppäintä.
- 2. Paina f2-näppäintä.

BIOS etsii vianmääritystyökaluja kolmesta eri sijainnista seuraavassa järjestyksessä:

- a. Liitetty USB-muistitikku
- HUOMAUTUS: Jos haluat ladata HP PC Hardware Diagnostics UEFI -työkalun USB-muistitikulle, [katso kohta HP PC Hardware Diagnostics UEFI -apuohjelman uusimman version lataaminen](#page-38-0) sivulla 33.
- b. Kiintolevy
- c. BIOS
- 3. Kun vianmääritystyökalu avautuu, valitse kieli ja haluamasi vianmääritystesti ja toimi näyttöön tulevien ohjeiden mukaan.

### HP PC Hardware Diagnostics UEFI -apuohjelman lataaminen USB-muistitikulle

HP PC Hardware Diagnostics UEFI -apuohjelman lataaminen USB-muistitikulle voi olla hyödyllistä joissakin tilanteissa.

- HP PC Hardware Diagnostics UEFI ei sisälly esiladattuun levykuvaan.
- HP PC Hardware Diagnostics UEFI ei sisälly HP Tool -levyosioon.
- <span id="page-38-0"></span>Kiintolevy on vioittunut.
- $\mathbb{B}^*$  **HUOMAUTUS: HP PC Hardware Diagnostics UEFI -apuohjelman latausohjeet ovat saatavilla vain** englanninkielisinä, ja sinun on käytettävä ohjelman lataamiseen ja HP UEFI -tukiympäristön luomiseen Windows-tietokonetta, koska saatavilla on vain .exe-tiedostoja.

#### HP PC Hardware Diagnostics UEFI -apuohjelman uusimman version lataaminen

Voit ladata HP PC Hardware Diagnostics UEFI -apuohjelman uusimman version USB-muistitikulle seuraavasti.

- 1. Siirry osoitteeseen [http://www.hp.com/go/techcenter/pcdiags.](http://www.hp.com/go/techcenter/pcdiags) HP PC Diagnostics -aloitusnäyttö tulee näkyviin.
- 2. Valitse Lataa HP Diagnostics UEFI ja valitse sitten Suorita.

#### HP PC Hardware Diagnostics UEFI -apuohjelman lataaminen tuotteen nimellä tai numerolla (vain tietyt tuotteet)

Voit ladata HP PC Hardware Diagnostics UEFI -apuohjelman tuotteen nimen tai numeron perusteella (vain tietyt tuotteet) USB-muistitikulle.

- HUOMAUTUS: Joillekin tuotteille voi olla tarpeen ladata ohjelmisto USB-muistitikulle tuotteen nimen tai numeron avulla.
	- 1. Siirry osoitteeseen [http://www.hp.com/support.](http://www.hp.com/support)
	- 2. Syötä tuotteen nimi tai numero, valitse tietokoneesi ja sitten käyttöjärjestelmäsi.
	- 3. Toimi Diagnostiikka-osiossa näyttöön tulevien ohjeiden mukaan ja valitse sekä lataa tietokoneellesi oikea UEFI Diagnostics -versio.

## Remote HP PC Hardware Diagnostics UEFI -asetusten käyttäminen (vain tietyt tuotteet)

Remote HP PC Hardware Diagnostics UEFI on laiteohjelmiston (BIOS) ominaisuus, joka lataa HP PC Hardware Diagnostics UEFI -apuohjelman tietokoneellesi. Se voi diagnosoida tietokoneen ja ladata sitten tulokset esimääritettyyn palvelimeen.

Saat lisätietoja Remote HP PC Hardware Diagnostics UEFI -apuohjelmasta menemällä osoitteeseen <http://www.hp.com/go/techcenter/pcdiags>ja valitsemalla Lisätietoja.

### Remote HP PC Hardware Diagnostics UEFI -apuohjelman lataaminen

Remote HP PC Hardware Diagnostics UEFI on myös saatavilla SoftPaq-pakettina, joka voidaan ladata palvelimelle.

#### Uusimman Remote HP PC Hardware Diagnostics UEFI -version lataaminen

Voit ladata HP PC Hardware Diagnostics UEFI -apuohjelman uusimman version USB-muistitikulle.

- 1. Siirry osoitteeseen [http://www.hp.com/go/techcenter/pcdiags.](http://www.hp.com/go/techcenter/pcdiags) HP PC Diagnostics -aloitussivu tulee näkyviin.
- 2. Valitse Lataa etädiagnostiikka ja valitse sitten Suorita.

#### <span id="page-39-0"></span>Remote HP PC Hardware Diagnostics UEFI -apuohjelman lataaminen tuotteen nimellä tai numerolla

Voit ladata Remote HP PC Hardware Diagnostics UEFI -apuohjelman tuotteen nimen tai numeron perusteella.

- HUOMAUTUS: Joillakin tuotteilla voi olla tarpeen ladata ohjelmisto tuotteen nimen tai numeron avulla.
	- 1. Siirry osoitteeseen [http://www.hp.com/support.](http://www.hp.com/support)
	- 2. Valitse Ohjelmisto ja ohjaimet, valitse tuotteesi tyyppi, kirjoita tuotteen nimi tai numero näytöllä olevaan hakuruutuun ja valitse sitten tietokoneesi ja käyttöjärjestelmäsi.
	- 3. Toimi Diagnostiikka-osiossa näyttöön tulevien ohjeiden mukaan ja valitse sekä lataa Etä UEFI -versio tuotteellesi.

### Remote HP PC Hardware Diagnostics UEFI -asetusten mukauttaminen

Voit suorittaa useita mukautuksia Computer Setup (BIOS) -apuohjelman Remote HP PC Hardware Diagnostics -asetuksen avulla.

- Ajasta diagnostiikan suorittaminen valvomattomana. Voit myös aloittaa diagnostiikan välittömästi vuorovaikutteisessa tilassa valitsemalla Suorita Remote HP PC Hardware Diagnostics -apuohjelma.
- Määritä sijainti, johon vianmääritystyökalut ladataan. Tämän ominaisuuden avulla voit käyttää työkaluja HP:n sivustolta tai palvelimelta, joka on esimääritetty käyttöä varten. Tietokone ei tarvitse perinteistä paikallista tallennusvälinettä (kuten kiintolevyä tai USB-muistitikkua) etävianmäärityksen suorittamiseen.
- Määritä sijainti testitulosten tallentamista varten. Voit määrittää myös käyttäjänimen ja salasanaasetukset, joita käytetään latauksia varten.
- Näytöllä näkyy tietoja aiemmin suoritetusta diagnostiikasta.

Mukauta Remote HP PC Hardware Diagnostics UEFI -asetuksia seuraavasti:

- 1. Käynnistä tietokone tai käynnistä se uudelleen, ja kun HP-logo tulee näyttöön, paina f10-näppäintä siirtyäksesi Computer Setup -apuohjelmaan.
- 2. Valitse Advanced (Lisäasetukset) ja sitten Settings (Asetukset).
- 3. Tee haluamasi mukautusvalinnat.
- 4. Valitse Main (Ensisijainen) ja tallenna asetukset valitsemalla sitten Save Changes and Exit (Tallenna muutokset ja lopeta).

Muutokset tulevat voimaan, kun tietokone käynnistetään uudelleen.

### <span id="page-40-0"></span>Tietokoneen käyttöohjeet, säännölliset huoltotoimet ja kuljetuksen valmistelu 9

Noudattamalla näitä ohjeita voit varmistaa, että tietokoneesi suorituskyky ja käyttöikä ovat mahdollisimman hyvät.

## Käyttöohjeet ja säännölliset huoltotoimet

HP on laatinut ohjeet tietokoneen ja näytön asianmukaiseen asennukseen ja huoltoon:

- Älä altista tietokonetta liialliselle kosteudelle, suoralle auringonvalolle ja erittäin kylmille tai kuumille lämpötiloille.
- Käytä tietokonetta tukevalla, tasaisella alustalla. Jätä vähintään 10,2 cm:n (4 tuuman) väli kaikille tietokoneen sivuille, joissa on ilma-aukkoja, sekä näytön yläpuolelle tarvittavan ilmavirran varmistamiseksi.
- Älä koskaan estä ilman virtausta tietokoneeseen tukkimalla koneen tuuletusaukkoja. Älä sijoita näppäimistöä tukijalat sisään käännettyinä aivan pöytäyksikön eteen, koska myös se estää ilman virtausta.
- Älä koskaan käytä tietokonetta, kun huoltopaneeli tai jokin laajennuspaikan peitelevyistä on irrotettu.
- Älä koskaan pinoa tietokoneita päällekkäin tai sijoita niitä niin lähelle toisiaan, että niiden ilmanvaihto käyttää toisen koneen lämmittämää ilmaa.
- Jos tietokonetta on tarkoitus käyttää erillisessä kotelossa, kotelon riittävästä ilmanvaihdosta on huolehdittava ja myös edellä annettuja ohjeita on noudatettava.
- Pidä nesteet etäällä tietokoneesta ja näppäimistöstä.
- Älä koskaan peitä näytön tuuletusaukkoja millään materiaalilla.
- Asenna tai ota käyttöön käyttöjärjestelmän tai muun ohjelmiston virranhallintatoiminnot, esimerkiksi lepotilat.
- Katkaise virta tietokoneesta ennen seuraavia toimia:
	- Pyyhi tietokoneen ulkopinta pehmeällä, kostealla kankaalla tarvittaessa. Puhdistusaineiden käyttö [voi aiheuttaa värimuutoksia tai vaurioittaa laitteen pintaa. Kohdassa Lian ja roskien poistaminen](#page-41-0)  tietokoneesta sivulla 36 kerrotaan suositellut vaiheet tietokoneen ulkoisten kosketuspintojen puhdistamiseksi. Kun olet poistanut lian ja roskat, voit myös puhdistaa pinnat desinfiointiaineella. [Katso ohjeet haitallisten bakteerien ja virusten leviämisen estämiseen kohdasta Tietokoneen](#page-41-0)  puhdistaminen desinfiointiaineella sivulla 36.
	- Puhdista silloin tällöin tietokoneen kaikki ilmanottoaukot. Nukka, pöly ja muut vieraat hiukkaset voivat tukkia ilmanottoaukot ja heikentää ilmanvaihtoa.

## <span id="page-41-0"></span>Tietokoneen puhdistaminen

Tietokoneen säännöllinen puhdistaminen poistaa lian ja roskat ja takaa laitteen parhaan mahdollisen toiminnan. Puhdista tietokoneen ulkoiset pinnat turvallisesti seuraavasti.

### Lian ja roskien poistaminen tietokoneesta

Tässä ovat suositellut toimenpiteet lian ja roskien puhdistamiseksi tietokoneesta.

- 1. Käytä pintoja puhdistaessasi lateksisia kertakäyttökäsineitä (tai nitriilikäsineitä, jos olet allerginen lateksille).
- 2. Katkaise laitteesta virta ja irrota virtajohto ja muut laitteeseen kytketyt ulkoiset laitteet. Poista kaikki paristot esimerkiksi langattomista näppäimistöistä.
- $\triangle$  HUOMIO: Älä koskaan puhdista tuotetta, kun sen virta on kytketty tai sen virtajohto on kytketty verkkovirtaan. Näin vältät sähköiskuvaaran ja komponenttiviat.
- 3. Kostuta mikrokuituliina vedellä. Kankaan tulee olla kostea, mutta se ei saa olla likomärkä.
- TÄRKEÄÄ: Pintavaurioiden välttämiseksi älä käytä hankaavia kankaita, pyyhkeitä tai paperipyyhkeitä.
- 4. Pyyhi tuotteen ulkopinta varovasti kostutetulla liinalla.
- TÄRKEÄÄ: Pidä nesteet poissa tuotteen lähettyviltä. Älä päästä kosteutta mihinkään aukkoihin. Jos nestettä pääsee HP-tuotteen sisäpuolelle, laite voi vaurioitua. Älä suihkuta nesteitä suoraan tuotteeseen. Älä käytä sumutteita, liuottimia, hankaavia aineita tai vetyperoksidia tai valkaisuaineita sisältäviä puhdistusaineita, jotka voivat vahingoittaa ulkopintaa.
- 5. Aloita puhdistaminen näytöstä (jos on). Pyyhi varovasti yhteen suuntaan näytön yläreunasta alaspäin. Pyyhi lopuksi kaikki taipuisat kaapelit, kuten virtajohto, näppäimistökaapeli ja USB-kaapelit.
- 6. Varmista, että pinnat ovat kuivuneet täysin, ennen kuin käynnistät laitteen puhdistuksen jälkeen.
- 7. Hävitä käsineet jokaisen puhdistuksen jälkeen. Pese kätesi välittömästi käsineiden riisumisen jälkeen.

Kohdassa Tietokoneen puhdistaminen desinfiointiaineella sivulla 36 kerrotaan suositellut vaiheet tietokoneen kosketuspintojen ja ulkopintojen puhdistamiseen haitallisten bakteerien ja virusten leviämisen estämiseksi.

### Tietokoneen puhdistaminen desinfiointiaineella

Maailman terveysjärjestö WHO suosittelee pintojen puhdistamista ja desinfiointia virusperäisten hengitystiesairauksien ja haitallisten bakteerien leviämisen estämisen parhaana käytäntönä.

Kun olet puhdistanut tietokoneen ulkopinnat kohdan Lian ja roskien poistaminen tietokoneesta sivulla 36 ohjeiden mukaisesti, voit puhdistaa pinnat halutessasi myös desinfiointiaineella. HP:n puhdistusohjeiden mukaisessa desinfiointiliuoksessa on 70 % isopropyylialkoholia ja 30 % vettä. Liuosta kutsutaan myös spriiksi, ja sitä myydään useimmissa kaupoissa.

Noudata seuraavia vaiheita, kun desinfioit tietokoneen kosketuspinnat ja ulkoiset pinnat:

1. Käytä pintojen puhdistukseen lateksisia kertakäyttökäsineitä (tai nitriilikäsineitä, jos olet allerginen lateksille).

- <span id="page-42-0"></span>2. Katkaise laitteesta virta ja irrota virtajohto ja muut laitteeseen kytketyt ulkoiset laitteet. Poista kaikki paristot esimerkiksi langattomista näppäimistöistä.
- $\triangle$  HUOMIO: Älä koskaan puhdista tuotetta, kun sen virta on kytketty tai kun sen virtajohto on kytketty verkkovirtaan. Näin vältät sähköiskuvaaran ja komponenttiviat.
- 3. Kostuta mikrokuituliina liuoksella, josta 70 % on isopropyylialkoholia ja 30 % vettä. Kankaan tulee olla kostea, mutta se ei saa olla likomärkä.
- HUOMIO: Älä käytä seuraavia kemikaaleja tai niitä sisältäviä liuoksia, mukaan lukien suihkutettavat pintojen puhdistusaineet: valkaisuaineet, peroksidit (mukaan lukien vetyperoksidi), asetoni, ammoniakki, etyylialkoholi, metyleenikloridi ja kaikki öljypohjaiset materiaalit, kuten bensiini, tinneri, bentseeni tai tolueeni.
- TÄRKEÄÄ: Pintavaurioiden välttämiseksi älä käytä hankaavia kankaita, pyyhkeitä tai paperipyyhkeitä.
- 4. Pyyhi tuotteen ulkopinta varovasti kostutetulla liinalla.
- TÄRKEÄÄ: Älä anna nesteen päästä laitteen sisäpuolelle. Älä päästä kosteutta mihinkään aukkoihin. Jos nestettä pääsee HP-tuotteen sisäpuolelle, laite voi vaurioitua. Älä suihkuta nesteitä suoraan tuotteeseen. Älä käytä sumutteita, liuottimia, hankaavia aineita tai vetyperoksidia tai valkaisuaineita sisältäviä puhdistusaineita, jotka voivat vahingoittaa ulkopintaa.
- 5. Aloita puhdistaminen näytöstä (jos on). Pyyhi varovasti yhteen suuntaan ja näytön yläreunasta alaspäin. Pyyhi lopuksi kaikki taipuisat kaapelit, kuten virtajohto, näppäimistökaapeli ja USB-kaapelit.
- 6. Varmista, että pinnat ovat kuivuneet täysin, ennen kuin käynnistät laitteen puhdistuksen jälkeen.
- 7. Hävitä käsineet jokaisen puhdistuksen jälkeen. Puhdista kätesi välittömästi, kun olet poistanut käsineet.

## Kuljetuksen valmistelu

Jos haluat kuljettaa tietokonetta matkoilla, seuraavassa on muutamia vinkkejä, joiden avulla voit suojata laitetta.

- 1. Ota varmuuskopiot kiintolevyn tiedostoista ulkoiseen tallennuslaitteeseen. Varmista, ettei varmuuskopiotietoväline joudu alttiiksi sähkö- tai magneettisille impulsseille säilytyksen tai kuljetuksen aikana.
- **EX** HUOMAUTUS: Kiintolevy lukkiutuu automaattisesti, kun järjestelmä sammutetaan.
- 2. Poista ja pistä talteen kaikki irrotettavat tietovälineet.
- 3. Katkaise virta tietokoneesta ja ulkoisista laitteista.
- 4. Irrota virtajohto pistorasiasta ja sitten tietokoneesta.
- 5. Kytke järjestelmän komponentit ja ulkoiset laitteet irti virtalähteestä ja sitten tietokoneesta.
- HUOMAUTUS: Varmista ennen tietokoneen kuljetusta, että kaikki piirikortit ovat tukevasti kiinni korttipaikoissa.
- 6. Pakkaa järjestelmän komponentit ja ulkoiset laitteet alkuperäisiin pakkauslaatikoihin tai vastaaviin kuljetuslaatikoihin ja käytä riittävästi suojaavia pakkausmateriaaleja.

# <span id="page-43-0"></span>10 Sähköstaattinen purkaus

Sähköstaattisella purkauksella tarkoitetaan staattisen sähkövarauksen purkautumista kahden esineen tai kappaleen koskettaessa toisiaan. Esimerkiksi ovenkahvasta lattiamaton päällä kävelemisen jälkeen saatu sähköisku johtuu staattisesta sähköstä.

Sormista tai muusta sähköä johtavasta lähteestä purkautuva staattinen sähkö voi vahingoittaa laitteen elektronisia osia.

TÄRKEÄÄ: Tietokoneen tai aseman vahingoittumisen ja henkilökohtaisten tai muiden tärkeiden tietojen menettämisen voi estää seuraavilla varotoimenpiteillä:

- Jos komponenttien poistamis- tai asennusohjeissa neuvotaan irrottamaan tietokoneen virtajohto, varmista, että laite on maadoitettu asianmukaisesti.
- Pidä komponentit omissa staattiselta sähköltä suojatuissa pakkauksissaan, kunnes olet valmis asentamaan ne.
- Älä kosketa liittimiä, johtimia tai virtapiirejä. Käsittele elektronisia komponentteja niin vähän kuin mahdollista.
- Älä käytä magneettisia työkaluja.
- Ennen kuin alat käsitellä komponentteja, pura staattinen sähkövaraus koskettamalla jotakin maalaamatonta metallipintaa.
- Jos poistat komponentin, aseta se staattiselta sähköltä suojattuun pakkaukseen.

# <span id="page-44-0"></span>11 Esteettömyys

HP:n tavoitteena on suunnitella, tuottaa ja markkinoida tuotteita ja palveluja, jotka soveltuvat niin vammaisten kuin kaikkien muidenkin käyttöön joko itsenäisesti tai asianmukaisten kolmansien osapuolien apulaitteiden kanssa.

## HP ja esteettömyys

HP haluaa sisällyttää monimuotoisuuden, osallisuuden sekä työn ja vapaa-ajan tasapainon koko yrityksen olemukseen, ja nämä asiat heijastuvat myös kaikkeen, mitä HP tekee. HP pyrkii luomaan osallistavan ympäristön, jossa keskitytään tekniikan antamien mahdollisuuksien tarjoamiseen ihmisille ympäri maailman.

### Sopivien työkalujen löytäminen

Tekniikka auttaa ihmisiä vapauttamaan täyden potentiaalinsa. Avustava tekniikka poistaa esteitä ja auttaa ihmisiä toimimaan itsenäisesti kotona, työpaikalla ja osana yhteisöä. Avustava tekniikka auttaa laajentamaan, ylläpitämään ja parantamaan laitteiden ja tietotekniikan toimintoja.

Saat lisätietoja kohdasta [Parhaiden käyttöä helpottavien toimintojen löytäminen](#page-45-0) sivulla 40.

#### HP:n sitoumus

HP on sitoutunut toimittamaan tuotteita ja palveluja, jotka ovat vammaisten henkilöiden käytettävissä. Tämä sitoumus on osa yrityksen monimuotoisuutta koskevia tavoitteita ja auttaa varmistamaan, että kaikki voivat hyötyä tekniikan eduista.

HP:n esteettömyystavoitteena on suunnitella, tuottaa ja markkinoida tuotteita ja palveluja, jotka soveltuvat niin vammaisten kuin kaikkien muidenkin käyttöön joko itsenäisesti tai asianmukaisten apulaitteiden kanssa.

Tämän tavoitteen saavuttamiseksi tässä avustavien tekniikoiden käytännössä nimetään seitsemän keskeistä päämäärää, jotka ohjaavat HP:n toimintaa. Kaikkien HP:n päälliköiden ja työntekijöiden odotetaan hyväksyvän nämä päämäärät ja tukevan niiden toteutumista rooliensa ja vastuualueidensa mukaisesti:

- Levitä tietoa esteettömyysongelmista HP:n sisällä ja tarjoa työntekijöille koulutusta, jota esteettömien tuotteiden ja palvelujen suunnittelu, tuottaminen, markkinointi ja toimittaminen edellyttää.
- Kehitä tuotteita ja palveluja varten esteettömyysohjeistuksia ja varmista, että tuotekehitysryhmät noudattavat niitä aina, kun se on kilpailullisesti, teknisesti ja taloudellisesti mahdollista.
- Auta vammaisia henkilöitä osallistumaan esteettömyysohjeistusten laatimiseen sekä tuotteiden ja palvelujen suunnitteluun ja testaamiseen.
- Dokumentoi esteettömyystoiminnot ja jaa HP:n tuotteita ja palveluja koskevia tietoja julkisesti esteettömässä muodossa.
- Luo suhteita johtaviin avustavien tekniikoiden ja ratkaisujen tarjoajiin.
- Tue sisäistä ja ulkoista tutkimus- ja kehitystyötä, joka parantaa HP:n tuotteiden ja palvelujen kannalta tärkeitä avustavia tekniikoita.
- Tue ja edesauta koko alaa koskevien esteettömyysstandardien ja -ohjeistusten kehittämistä.

### <span id="page-45-0"></span>International Association of Accessibility Professionals (IAAP)

IAAP on voittoa tuottamaton järjestö, jonka tavoitteena on edesauttaa ammattimaista esteettömyyden kehitystyötä verkostoinnin, koulutuksen ja sertifioinnin avulla. Se haluaa auttaa esteettömyyden parissa työskenteleviä ammattilaisia kehittymään ja etenemään urallaan sekä tarjota organisaatioille paremmat edellytykset esteettömyysasioiden huomioimiseen tuotteissa ja infrastruktuurissa.

HP on yksi järjestön perustajajäsenistä. Se liittyi toimintaan muiden organisaatioiden kanssa voidakseen olla avuksi esteettömyysalan kehittämisessä. Tämä sitoumus tukee HP:n esteettömyystavoitetta, jonka mukaan suunnittelemme, tuotamme ja markkinoimme tuotteita ja palveluja, joita vammaiset henkilöt voivat käyttää tehokkaasti.

IAAP vahvistaa ammattikunnan toimintaa maailmanlaajuisesti auttamalla yksityishenkilöitä, opiskelijoita ja organisaatioita tavoittamaan toisensa ja oppimaan toisiltaan. Jos haluat lisätietoja, käy sivustolla<http://www.accessibilityassociation.org>ja liity verkkoyhteisöön, tilaa uutiskirje sekä lue lisää jäsenyysvaihtoehdoista.

### Parhaiden käyttöä helpottavien toimintojen löytäminen

Kaikkien pitäisi voida kommunikoida muiden kanssa, ilmaista itseään ja saada yhteys ympäröivään maailmaan vammoista ja iästä johtuvista rajoituksista huolimatta. Olemme sitoutuneet levittämään tietoa esteettömyydestä niin HP:n sisällä kuin asiakkaidemme ja yhteistyökumppaniemme keskuudessakin.

HP:n tuotteissa on monia käyttöä helpottavia toimintoja, jotka on suunniteltu tiettyjä tarpeita varten. Näitä ovat esimerkiksi suuret ja helppolukuiset fontit ja käsille lepohetken antava puheentunnistus. Miten osaat valita oikeanlaiset käyttöä helpottavat toiminnot?

#### Tarpeiden arviointi

Tekniikan avulla voit vapauttaa potentiaalisi. Avustava tekniikka poistaa esteitä ja auttaa ihmisiä toimimaan itsenäisesti kotona, työpaikalla ja osana yhteisöä. Avustava tekniikka (AT) auttaa laajentamaan, ylläpitämään ja parantamaan laitteiden ja tietotekniikan toimintoja.

Valittavissa on useita AT-tuotteita. AT-arvioinnin pitäisi auttaa sinua tutustumaan erilaisiin tuotteisiin, valitsemaan helpommin juuri sinun tilanteeseesi sopiva ratkaisu ja vastaamaan kysymyksiisi. AT-arviointeja suorittavat useiden eri alojen pätevät asiantuntijat, ja heistä monilla on lupa tai kelpoisuus toimia esimerkiksi fysioterapeuttina, toimintaterapeuttina tai logopedinä. Arviointitietoja voivat tarjota myös ihmiset, joilla ei ole virallista pätevyyttä. Kysy arvioijaltasi tämän kokemuksesta ja pätevyyksistä sekä veloitettavista maksuista, jotta voit selvittää, vastaavatko ne tarpeitasi.

#### HP-tuotteiden esteettömyysominaisuudet

Näistä linkeistä saat tietoa eri HP-tuotteisiin kuuluvista helppokäyttöisyysominaisuuksista ja käyttöä helpottavista ominaisuuksista, jos ne ovat soveltuvia ja saatavilla maassasi tai alueellasi. Nämä resurssit auttavat sinua valitsemaan tilanteeseesi sopivat avustavat tekniikat ja tuotteet.

- HP Aging & Accessibility: Siirry osoitteeseen<http://www.hp.com>ja kirjoita hakuruutuun Accessibility (Esteettömyys). Valitse Office of Aging and Accessibility (Ikääntymisen ja esteettömyyden toimisto).
- HP-tietokoneet: Jos käytössäsi Windows-tuote, siirry osoitteeseen<http://www.hp.com/support>ja kirjoita Windows Accessibility Options (Windowsin esteettömyysasetukset) Search our knowledge (Etsi tietämyskannastamme) -hakuruutuun. Valitse sopiva käyttöjärjestelmä tuloksista.
- HP Shopping, HP-tuotteiden oheislaitteet: Siirry osoitteeseen [http://store.hp.com,](http://store.hp.com) valitse Shop (Kauppa) ja valitse sitten Monitors (Näytöt) tai Accessories (Oheislaitteet).

<span id="page-46-0"></span>[Jos tarvitset tukea HP-tuotteesi esteettömyysominaisuuksien käyttöön, katso Yhteyden ottaminen tukeen](#page-48-0)  sivulla 43.

Linkkejä lisätukea mahdollisesti tarjoavien ulkoisten yhteistyökumppanien tai toimittajien palveluihin:

- [Microsoftin helppokäyttötietoja \(Windows ja Microsoft Office\)](http://www.microsoft.com/enable)
- [Google-tuotteiden esteettömyystiedot \(Android, Chrome, Google Apps\)](https://www.google.com/accessibility/)

## Standardit ja lainsäädäntö

Useat maat ympäri maailman säätävät asetuksia, joilla pyritään parantamaan vammaisten henkilöiden mahdollisuuksia käyttää tuotteita ja palveluita. Nämä asetukset ovat historiallisesti sovellettavissa tietoliikennetuotteisiin ja -palveluihin, tietokoneisiin ja tulostimiin, joissa on tiettyjä tietoliikenne- ja videotoisto-ominaisuuksia, sekä niihin liittyviin käyttöohjeisiin ja asiakastukeen.

#### **Standardit**

Yhdysvaltain esteettömyysviranomainen U.S. Access Board laati julkisia hankintoja koskevan Federal Acquisition Regulation -säädöksen (FAR) kohdan 508 standardit voidakseen parantaa tieto- ja viestintätekniikan (Information and Communication Technology, ICT) saatavuutta henkilöille, joilla on fyysisiä, aisteihin liittyviä tai kognitiivisia vammoja.

Standardeissa määritellään erilaisia tekniikoita koskevat tekniset ehdot sekä suorituskykyyn liittyvät vaatimukset, jotka keskittyvät standardien piiriin kuuluvien tuotteiden toiminnallisuuteen. Yksittäiset ehdot koskevat ohjelmistosovelluksia ja käyttöjärjestelmiä, verkkopohjaisia tietoja ja sovelluksia, tietokoneita, televiestintätuotteita, videoita ja multimediaa sekä itsenäisesti toimivia suljettuja tuotteita.

#### Mandaatti 376 – EN 301 549

Euroopan unioni loi mandaattiin 376 liittyvän EN 301 549 -standardin perustaksi verkkotyökaluille, joita viranomaiset käyttävät ICT-tuotteiden hankinnassa. Standardissa määritellään ICT-tuotteiden ja -palvelujen esteettömyyttä koskevat toimintovaatimukset ja kuvaillaan kuhunkin vaatimukseen liittyviä testaus- ja arviointimenettelyjä.

#### Web Content Accessibility Guidelines (WCAG)

Web Content Accessibility Guidelines (WCAG) on osa W3C:n verkon esteettömyyteen keskittyvää Web Accessibility Initiative -hanketta (WAI). Se sisältää esteettömän verkkosisällön tekemiseen liittyviä ohjeita, joiden avulla suunnittelijat ja kehittäjät voivat ottaa paremmin huomioon henkilöt, joilla on erilaisia vammoja tai iästä johtuvia rajoituksia.

WCAG auttaa tekemään kaikenlaisista verkkosisällöistä (teksti, kuvat, ääni ja video) ja verkkosovelluksista esteettömämpiä. WCAG on tarkasti testattavissa ja helposti ymmärrettävissä ja käytettävissä, ja se auttaa verkkokehittäjiä luomaan uusia ideoita joustavammin. WCAG 2.0 on hyväksytty myös [ISO/IEC 40500:2012](http://www.iso.org/iso/iso_catalogue/catalogue_tc/catalogue_detail.htm?csnumber=58625/)  -standardiksi.

WCAG käsittelee erityisesti verkon käyttöä vaikeuttavia esteitä, joita kohtaavat ihmiset, joilla on näkö-, kuulo-, fyysisiä, kognitiivisia tai neurologisia vammoja tai iästä johtuvia rajoituksia. WCAG 2.0:ssa kuvaillaan esteettömän sisällön ominaisuudet:

Havaittava (tämän toteutustapoja ovat esimerkiksi tekstivaihtoehtojen tarjoaminen kuvien ohella, tekstitetyt äänisisällöt, esitystavan mukautuvuus ja värikontrasti)

- <span id="page-47-0"></span>● Hallittava (huomioon tulee ottaa näppäimistön käyttömahdollisuus, värikontrasti, syötteiden ajoitus, sairaskohtausten välttäminen ja siirtymisen helppous)
- Ymmärrettävä (huomioon tulee ottaa luettavuus, ennakoitavuus ja tietojen syöttämisessä avustaminen)
- Lujatekoinen (huomioon tulee ottaa esimerkiksi yhteensopivuus avustavien tekniikoiden kanssa)

### Lainsäädäntö ja säädökset

Tietotekniikan ja tietojen esteettömyydestä on tulossa lainsäädännön kannalta jatkuvasti tärkeämpi osaalue. Nämä linkit sisältävät tietoa tärkeistä laeista, säädöksistä ja standardeista.

- [Yhdysvallat](http://www8.hp.com/us/en/hp-information/accessibility-aging/legislation-regulation.html#united-states)
- [Kanada](http://www8.hp.com/us/en/hp-information/accessibility-aging/legislation-regulation.html#canada)
- [Eurooppa](http://www8.hp.com/us/en/hp-information/accessibility-aging/legislation-regulation.html#europe)
- **[Australia](http://www8.hp.com/us/en/hp-information/accessibility-aging/legislation-regulation.html#australia)**

## Hyödyllisiä esteettömyyteen liittyviä resursseja ja linkkejä

Nämä organisaatiot, laitokset ja resurssit voivat olla hyviä tietolähteitä vammaisuudesta ja iästä johtuvia rajoitteita koskien.

### **Organisaatiot**

Seuraavat organisaatiot lukeutuvat organisaatioihin, jotka antavat tietoa vammaisuudesta ja iästä johtuvista rajoituksista.

- American Association of People with Disabilities (AAPD)
- The Association of Assistive Technology Act Programs (ATAP)
- Hearing Loss Association of America (HLAA)
- Information Technology Technical Assistance and Training Center (ITTATC)
- Lighthouse International
- National Association of the Deaf
- National Federation of the Blind
- Rehabilitation Engineering & Assistive Technology Society of North America (RESNA)
- Telecommunications for the Deaf and Hard of Hearing, Inc. (TDI)
- W3C:n Web Accessibility Initiative -hanke (WAI)

### Oppilaitokset

Monet oppilaitokset, mukaan lukien tässä mainitut, antavat tietoja vammaisuudesta ja iästä johtuvista rajoitteista.

**EX** HUOMAUTUS: Tämä ei ole täydellinen luettelo. Organisaatiot on merkitty luetteloon vain tiedottamistarkoitusta varten. HP ei ole vastuussa tiedoista tai kontakteista, joita Internetissä on saatavilla. Maininta tällä sivulla ei ilmaise HP:n hyväksyntää.

- <span id="page-48-0"></span>Kalifornian osavaltionyliopisto, Northridge, Center on Disabilities (CSUN)
- Wisconsinin yliopisto Madison, Trace Center
- Minnesotan yliopisto, Computer Accommodations Program

#### Muita esteettömyyteen liittyviä resursseja

Monet resurssit, mukaan lukien nämä esimerkit, sisältävät tietoja vammaisuudesta ja iästä johtuvista rajoitteista.

- ADA (Americans with Disabilities Act) Technical Assistance Program
- Kansainvälisen työjärjestön (ILO) Global Business and Disability -verkosto
- **EnableMart**
- Euroopan vammaisfoorumi
- **Job Accommodation Network**
- **Microsoft Enable**

#### HP-linkit

Nämä HP:n erityiset linkit sisältävät tietoja, jotka koskevat vammaisuudesta ja iästä johtuvia rajoitteita.

[HP:n turvallisen ja mukavan työympäristön opas](http://www8.hp.com/us/en/hp-information/ergo/index.html)

[HP:n julkisen sektorin myyntitoiminnot](https://government.hp.com/)

## Yhteyden ottaminen tukeen

HP tarjoaa teknistä tukea ja apua vammaisten asiakkaiden esteettömyystoimintoihin.

- **EX** HUOMAUTUS: Tukea on saatavilla vain englannin kielellä.
	- Kuurot tai kuulovammaiset asiakkaat, joilla on kysyttävää HP-tuotteiden teknisestä tuesta tai esteettömyydestä:
		- Soita TRS:n, VRS:n tai WebCapTelin avulla numeroon (877) 656 7058. Palvelu on saatavilla maanantaista perjantaihin kello 06–21 (Mountain Time).
	- Asiakkaat, joilla on muita vammoja tai iästä johtuvia rajoituksia ja joilla on kysyttävää HP-tuotteiden teknisestä tuesta tai esteettömyydestä, voivat valita jonkin seuraavista vaihtoehdoista:
		- Soita numeroon (888) 259 5707. Palvelu on saatavilla maanantaista perjantaihin kello 06–21 (Mountain Time).

# <span id="page-49-0"></span>Hakemisto

#### A

asennus Linux- [20](#page-25-0) RHEL [20](#page-25-0) SLED [20](#page-25-0) Ubuntu [21](#page-26-0) asiakastuki, esteettömyys [43](#page-48-0) Asiakkaan itse tekemät korjaukset [26](#page-31-0) AT (avustava tekniikka) tarkoitus [39](#page-44-0) AT (käyttöä helpottavat toiminnot) löytäminen [40](#page-45-0) avustava tekniikka (AT) tarkoitus [39](#page-44-0)

#### B

BIOS päivittäminen [22](#page-27-0) version määrittäminen [22](#page-27-0)

#### D

dokumentaatio [2](#page-7-0)

#### E

esteettömyys [39,](#page-44-0) [40,](#page-45-0) [42,](#page-47-0) [43](#page-48-0) esteettömyystarpeiden arviointi [40](#page-45-0)

#### H

HP PC Hardware Diagnostics UEFI käynnistäminen [32](#page-37-0) käyttäminen [31](#page-36-0) lataaminen [32](#page-37-0) vikatunnuskoodi [32](#page-37-0) HP PC Hardware Diagnostics Windows asentaminen [31](#page-36-0) käyttäminen [29,](#page-34-0) [30](#page-35-0) lataaminen [30,](#page-35-0) [31](#page-36-0) vikatunnuskoodi [29](#page-34-0) HP Recovery -tietovälineet palauttaminen [18](#page-23-0) HP Sleep and Charge -toiminnolla varustettu USB SuperSpeed portti, tunnistaminen [4-](#page-9-0)[6](#page-11-0)

HP Sure Recover [19](#page-24-0) HP-ohjainlevy Ubuntu-asennus [21](#page-26-0) HP-resurssit [1](#page-6-0) HP:n avustavien tekniikoiden käytäntö [39](#page-44-0)

#### I

ilmanvaihtoon liittyvät ohjeet [35](#page-40-0) International Association of Accessibility Professionals [40](#page-45-0)

#### J

järjestelmän palauttaminen [18](#page-23-0) järjestelmän palautuspiste, luominen [17](#page-22-0)

#### K

kiintolevyn toiminnan merkkivalo, tunnistaminen [4-](#page-9-0)[6](#page-11-0) Kohdan 508 esteettömyysstandardit [41](#page-46-0) korttipaikat [7,](#page-12-0) [8](#page-13-0) microSD-muistikortinlukija [4-](#page-9-0)[6](#page-11-0) muistikortinlukija [4](#page-9-0)[-6](#page-11-0) PCIe-kortti [7,](#page-12-0)8 PCIe-korttipaikka, tunnistaminen [7,](#page-12-0) [8](#page-13-0) kuljetuksen valmistelu [37](#page-42-0) käynnistysjärjestys, muuttaminen [19](#page-24-0) käyttöä helpottavat toiminnot (AT) löytäminen [40](#page-45-0)

#### L

laiteohjaimien päivittäminen [23](#page-28-0) liittimet virta [7,](#page-12-0) [8](#page-13-0) liitännät RJ-45 (verkko) [7,](#page-12-0) [8](#page-13-0) verkko [7,](#page-12-0) [8](#page-13-0) äänilähtö (kuulokkeet) / äänitulo (mikrofoni) [4-](#page-9-0)[6](#page-11-0) linkit HP asiakkaan itse tekemät korjaukset [26](#page-31-0)

HP:n Yhdysvaltojen yhteystiedot [27](#page-32-0) Linux-laitteistomatriisi HPtietokoneille [20](#page-25-0) Red Hat -sertifiointi [20](#page-25-0) SUSE-sertifiointitiedotteen hakusivu [20](#page-25-0) Ubuntu [21](#page-26-0) Linuxasennus [20](#page-25-0) hyväksytyt näytönohjaimet [21](#page-26-0) ratkaisut [20](#page-25-0) RHEL [20](#page-25-0) Linux-ready-järjestelmät levyn luominen [20](#page-25-0) Linux-versiot [20](#page-25-0) lukitusvaijeri [7,](#page-12-0) [8](#page-13-0) lukitusvaijerin kiinnityspaikka, tunnistaminen [7,](#page-12-0) [8](#page-13-0)

#### N

näytönohjaimet, tuetut [13](#page-18-0) näytönohjaimet, tyypit [13](#page-18-0) näytöt liittäminen [14](#page-19-0) liitäntävaatimukset [14](#page-19-0) monitorin asennus [16](#page-21-0) muiden valmistajien näytönohjaimet [15](#page-20-0) näytön mukauttaminen [16](#page-21-0) näytönohjaimet [13](#page-18-0) tuetut näytönohjaimet [13](#page-18-0)

#### O

optinen asema, tunnistaminen [5](#page-10-0) osat etupuoli [4](#page-9-0) takasivu [6](#page-11-0) vasen [6](#page-11-0)

#### P

palauttaminen [17,](#page-22-0) [18](#page-23-0) levyt [18](#page-23-0) tietoväline [18](#page-23-0) USB-muistitikku [18](#page-23-0) palauttaminen ja palautustavat [18](#page-23-0) palautustietovälineet [17](#page-22-0)

luominen HP Cloud Recovery Download Tool työkalulla [17](#page-22-0) luominen Windowstyökaluilla [17](#page-22-0) PCIe-kortin vapautussalvat, tunnistaminen [7,](#page-12-0) [8](#page-13-0) portit HP Sleep and Charge -toiminnolla varustettu USB SuperSpeed portti [4-](#page-9-0)[6](#page-11-0) PS/2-hiiri [7,](#page-12-0) [8](#page-13-0) PS/2-näppäimistö [7,](#page-12-0) [8](#page-13-0) USB SuperSpeed [4-](#page-9-0)[8](#page-13-0) USB Type-C SuperSpeed [4](#page-9-0) PS/2-hiiriportti, tunnistaminen [7,](#page-12-0) [8](#page-13-0) PS/2-näppäimistöportti, tunnistaminen [7,](#page-12-0)8 päivitykset [3](#page-8-0)

#### R

Remote HP PC Hardware Diagnostics UEFI -asetukset käyttäminen [33](#page-38-0) mukauttaminen [34](#page-39-0) resurssit, esteettömyys [42](#page-47-0) RHEL asennus [20](#page-25-0) Linux- [20](#page-25-0) riittävä tuuletus, varmistaminen [10](#page-15-0) RJ-45-liitäntä (verkko), tunnistaminen [7,](#page-12-0) [8](#page-13-0)

#### S

sivupaneelin kahva, tunnistaminen [6](#page-11-0) sivupaneelin lukko, tunnistaminen [6](#page-11-0) SLED asennus [20](#page-25-0) standardit ja lainsäädäntö, esteettömyys [41](#page-46-0) sähköstaattinen purkaus [38](#page-43-0)

#### T

takuutiedot [28](#page-33-0) tekninen tuki [26](#page-31-0) tekniset tiedot, tuote [8](#page-13-0) tietokone, diagnostiikka [24](#page-29-0) tietokone, päivittäminen [22](#page-27-0) tietokone, vianmääritys [24](#page-29-0) tietokone, ylläpito [24](#page-29-0)

tietokoneen asennus [10](#page-15-0) asennustoimenpiteet [11](#page-16-0) näyttöjen liittäminen [11](#page-16-0) suojaus [16](#page-21-0) tuotteiden kierrättäminen [16](#page-21-0) tietokoneen huoltaminen [36](#page-41-0) tietokoneen käyttöohjeet [35](#page-40-0) tietokoneen ominaisuudet [4](#page-9-0) tietokoneen puhdistaminen [36](#page-41-0) desinfiointi [36](#page-41-0) lian ja roskien poistaminen [36](#page-41-0) tietokoneen päivittäminen [22](#page-27-0) tietokoneen sammuttaminen [24](#page-29-0) tuki HP-resurssit [1](#page-6-0) HP:n tuki [26](#page-31-0) ohjeet [27](#page-32-0) online [27](#page-32-0) tiedotteet [27](#page-32-0) tietokoneet [27](#page-32-0) yhteydenotto [27](#page-32-0) yleiset resurssit [1](#page-6-0) tuotemuutosilmoitukset [27](#page-32-0) tuotetiedot [1](#page-6-0) turvalukon silmukka, tunnistaminen [7,](#page-12-0) [8](#page-13-0)

#### U

Ubuntu asennus [21](#page-26-0) HP-ohjainlevy [21](#page-26-0) URL-osoitteet HP asiakkaan itse tekemät korjaukset [26](#page-31-0) HP:n Yhdysvaltojen yhteystiedot [27](#page-32-0) Linux-laitteistomatriisi HPtietokoneille [20](#page-25-0) Red Hat -sertifiointi [20](#page-25-0) SUSE-sertifiointitiedotteen hakusivu [20](#page-25-0) Ubuntu [21](#page-26-0) USB SuperSpeed -portti, tunnistaminen [4](#page-9-0)[-8](#page-13-0) USB Type-C SuperSpeed -portti, tunnistaminen [4](#page-9-0)

#### V

vaijerin kiinnityspaikka, tunnistaminen [7,](#page-12-0) [8](#page-13-0) vain kaapeli [7,](#page-12-0) [8](#page-13-0) varmuuskopio, luominen [17](#page-22-0) varmuuskopiot [17](#page-22-0) verkkoliitäntä, tunnistaminen [7,](#page-12-0)8 vianmääritys [2,](#page-7-0) [24](#page-29-0) Asiakkaan itse tekemät korjaukset [26](#page-31-0) käynnistyksen yhteydessä [25](#page-30-0) käytön aikana [25](#page-30-0) silmämääräinen tarkastus [24](#page-29-0) vilkku- tai äänimerkkikoodit [26](#page-31-0) virtaliitin tunnistaminen [7,](#page-12-0) [8](#page-13-0) virtalähteen sisäisen itsetestin valo (BIST), tunnistaminen [7,](#page-12-0) [8](#page-13-0) virtapainike, tunnistaminen [4-](#page-9-0)[8](#page-13-0)

#### W

Windows järjestelmän palautuspiste [17](#page-22-0) palautustietovälineet [17](#page-22-0) varmuuskopiointi [17](#page-22-0) Windows-työkalut, käyttö [17](#page-22-0)

### Ä

äänen linjalähtöliitin (vihreä), tunnistaminen [7,](#page-12-0) [8](#page-13-0) äänen linjatuloliitin (sininen), tunnistaminen [7,](#page-12-0)8 äänilähdön (kuulokkeiden) / äänitulon (mikrofonin) yhdistelmäliitäntä, tunnistaminen [4](#page-9-0)[-6](#page-11-0)